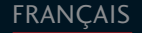

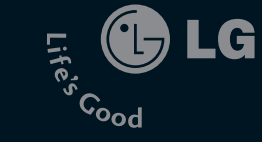

| 0185X **GUIDE DE L'UTILISATEUR** KG 810 **Executed**<br>Executed<br>
Figures **GUIDE DE L'UTILISATEUR** 

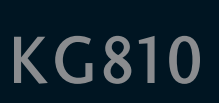

**LG Electronics inc.** 

 $P/N$  : MMBB0202617 (1.0)

Veuillez lire attentivement ce manuel avant d'utiliser votre téléphone et conservez-le pour référence.

LG

CE 0168

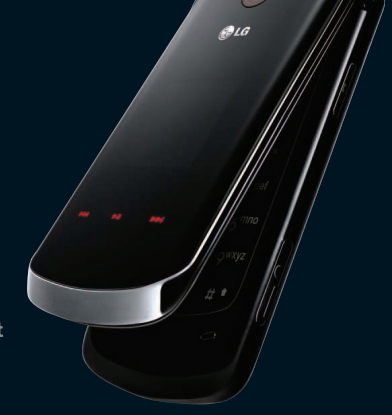

# KG810 **GUIDE DE L'UTILISATEUR**

Il est possible que ce manuel présente des différences par rapport à votre téléphone en fonction de la version du micrologiciel ou de votre fournisseur de services.

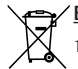

#### Élimination de votre ancien appareil

- 1. Ce symbole, représentant une poubelle sur roulettes barrée d'une croix, signifie que le produit est couvert par la directive européenne 2002/96/EC.
- 2. Les éléments électriques et électroniques doivent être jetés séparément, dans les vide-ordures prévus à cet effet par votre municipalité.
- 3. Une élimination conforme aux instructions aidera à réduire les conséquences négatives et risques éventuels pour l'environnement et la santé humaine.
- 4. Pour plus d'information concernant l'élimination de votre ancien appareil, veuillez contacter votre mairie, le service des ordures ménagères ou encore le magasin où vous avez acheté ce produit.

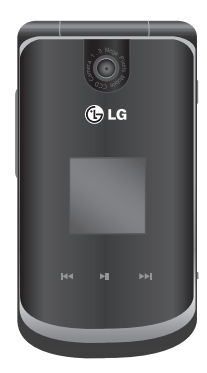

# Sommaire

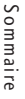

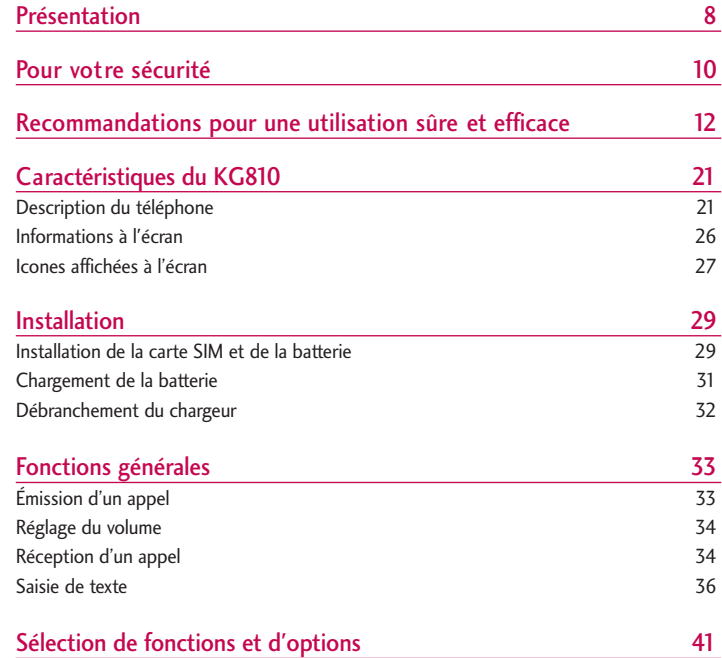

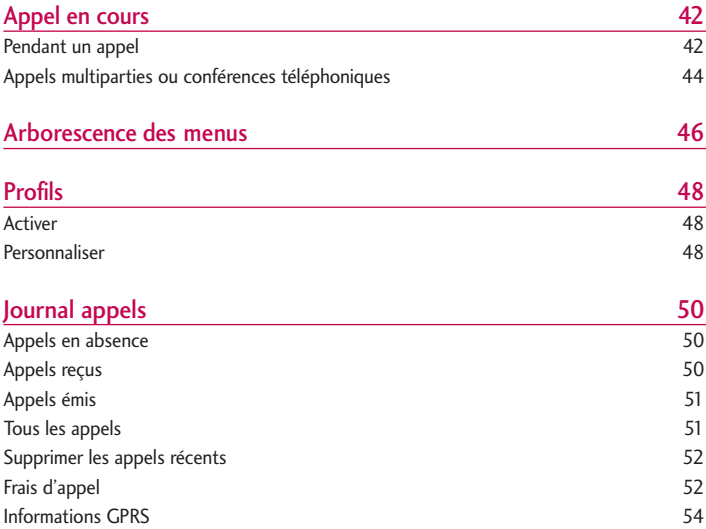

# Sommaire

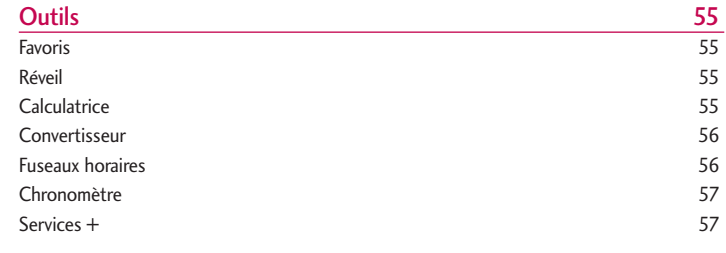

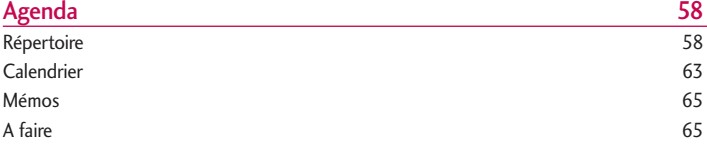

Sommaire Sommaire

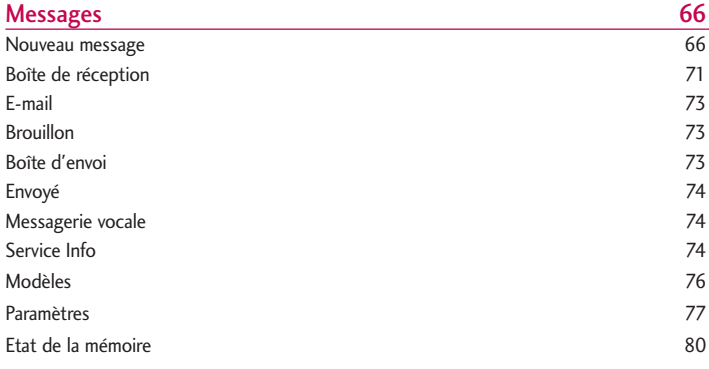

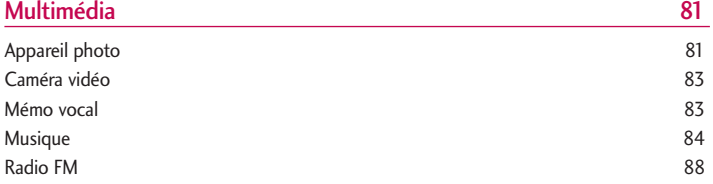

# Sommaire

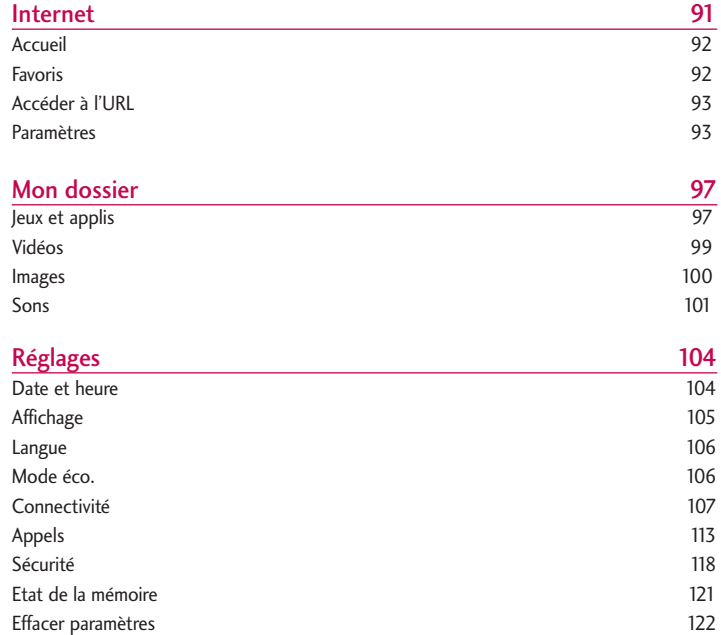

Sommaire Sommaire

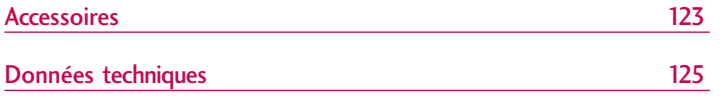

Sommaire Sommaire

# Présentation

Présentatior Présentation Félicitations! Vous venez de faire l'acquisition du KG810 un téléphone portable sophistiqué et compact, conçu pour tirer parti des toutes dernières technologies de communication mobile numérique.

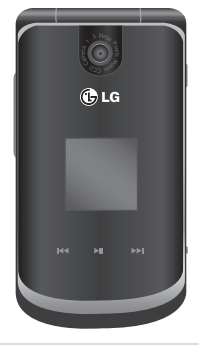

Ce guide de l'utilisateur contient des informations importantes sur l'utilisation et le fonctionnement de ce téléphone. Veuillez lire attentivement toutes ces informations afin de faire fonctionner votre téléphone de manière optimale et de prévenir tout dommage ou toute mauvaise utilisation de celui-ci. Les changements ou modifications non approuvés dans ce guide de l'utilisateur peuvent annuler la garantie de votre téléphone portable.

L'utilisation de la fermeture magnétique sur les téléphones à clapet a occasionné certains problèmes tels que la perte du signal réseau ou l'arrêt inopiné du téléphone.

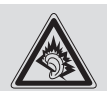

#### Remarque

] A Pleine puissance, l'écoute prolongée du baladeur peut endommager l'oreille de l'utilisateur

Ce produit est conforme à :

- l'arrêté du 8 novembre 2005 portant application de l'article L. 5232-1 du code de la santé publique relatif aux baladeurs musicaux,
- à la norme NF EN 50332-1:2000,
- à la norme NF EN 50332-2:2003.

# Pour votre sécurité

Veuillez lire ces recommandations. Leur non-respect peut s'avérer dangereux, voire illégal. Des informations détaillées sont également disponibles dans ce manuel.

## Avertissement

- ] Les téléphones doivent rester éteints à tout moment lorsque vous vous trouvez à bord d'un avion.
- ] Évitez de téléphoner en conduisant.
- ] N'activez pas le téléphone à proximité d'une station-service, d'un dépôt de carburant, d'une usine chimique ou d'un chantier où des explosifs sont entreposés.
- ] Pour votre sécurité, utilisez UNIQUEMENT les batteries et les chargeurs D'ORIGINE indiqués.
- $\triangleright$  Ne touchez pas le chargeur avec les mains mouillées.
- ] Afin d'éviter tout risque d'étouffement, gardez le téléphone hors de portée des enfants. Ils pourraient avaler de petites pièces amovibles.

## **Attention**

- ] Éteignez votre téléphone dans les endroits où cela est prescrit. Ne l'utilisez pas dans les hôpitaux: cela risquerait d'affecter le fonctionnement de certains appareils médicaux électroniques tels que les stimulateurs et les prothèses auditives.
- Il est possible que les numéros d'urgence ne soient pas disponibles sur tous les réseaux de téléphonie mobile. Vous ne devez donc pas dépendre uniquement de votre téléphone portable pour émettre un appel d'urgence.
- ] Utilisez exclusivement des accessoires d'ORIGINE pour ne pas endommager votre téléphone.
- ] Tous les émetteurs radio comportent des risques d'interférences s'ils sont placés à proximité d'appareils électroniques. Des interférences mineures peuvent survenir sur les téléviseurs, les récepteurs radio, les ordinateurs, etc.
- ] Les batteries usées doivent être recyclées conformément à la législation en vigueur.
- ] Ne démontez pas le téléphone ni la batterie.

# Recommandations pour une utilisation sûre et efficace

Informations sur l'exposition aux ondes radio et sur le DAS (Débit d'Absorption Spécifique)

Le téléphone portable KG810 est conforme aux exigences de sécurité relatives à l'exposition aux ondes radio. Ces exigences sont basées sur des recommandations scientifiques qui comprennent des marges de sécurité destinées à garantir la sécurité de toutes les personnes, quels que soient leur âge et leur condition physique.

- ] Les recommandations relatives à l'exposition aux ondes radio utilisent une unité de mesure connue sous le nom de débit d'absorption spécifique (DAS). Les tests de DAS sont effectués via des méthodes normalisées, en utilisant le niveau de puissance certifié le plus élevé du téléphone, dans toutes les bandes de fréquence utilisées.
- ] Même si tous les modèles de téléphones LG n'appliquent pas les mêmes niveaux de DAS, ils sont tous conformes aux recommandations appropriées en matière d'exposition aux ondes radio.
- ] La limite de DAS recommandée par l'ICNIRP (Commission internationale de protection contre les rayonnements non ionisants) est de 2 W/kg en moyenne sur dix (10) grammes de tissu humain.
- ] La valeur de DAS la plus élevée pour ce modèle a été évaluée par DASY4 à 0.380 W/kg (10 g), dans le cadre d'une utilisation à l'oreille.
- ] La valeur de DAS applicable aux habitants de pays/régions ayant adopté la limite de DAS recommandée par l'IEEE (Institut des Ingénieurs Électriciens et Électroniciens) est de 1.6 W/kg en moyenne pour un (1) gramme de tissu humain.

# Précautions d'usage de l'appareil

Avertissement ! Utilisez uniquement des batteries, chargeurs et accessoires agréés pour ce modèle de téléphone. L'utilisation de tout autre type de produit peut <sup>s</sup>'avérer dangereuse et annuler les accords ou garanties applicables au téléphone.

- ] Ne placez pas votre téléphone près d'appareils électriques, tels qu'un téléviseur, une radio ou un ordinateur.
- ] Ne placez pas votre téléphone à proximité de sources de chaleur, telles qu'un radiateur ou une cuisinière.
- $\blacktriangleright$  Ne le faites pas tomber.
- ] Ne soumettez pas votre téléphone à des vibrations mécaniques ou à des chocs.
- ] Si vous appliquez un revêtement vinyle sur la coque de votre téléphone, vous risquez de l'endommager.
- ] N'utilisez pas de substances chimiques corrosives (alcool, benzène, diluants, etc.) ou de détergents pour nettoyer le téléphone afin d'éviter tout risque d'incendie.
- ] N'exposez pas le téléphone à de la fumée ou de la poussière en quantité excessive.
- ] Ne placez pas votre téléphone à proximité de cartes de crédit ou de titres de transport, car il pourrait nuire aux données des bandes magnétiques.
- ] Ne touchez pas l'écran avec un objet pointu, vous risquerez d'endommager votre téléphone.

# Recommandations pour une utilisation sûre et efficace

- ] Ne mettez pas votre téléphone en contact avec des liquides ou des éléments humides.
- ] Utilisez les accessoires tels que l'oreillette avec la plus grande précaution.
- ] Si votre téléphone se trouve dans votre poche ou dans un sac et que le réceptacle (broche du cordon d'alimentation) n'est pas protégé, tout contact avec des objets métalliques (pièce de monnaie, trombone ou stylo) peut provoquer un courtcircuit. Couvrez toujours la prise lorsqu'elle n'est pas utilisée.
- ] Ne placez pas votre téléphone dans un four à micro-ondes : la batterie risque d'exploser.
- ] Votre téléphone et ses accessoires ne peuvent être réparés que par une personne qualifiée et autorisée. Une mauvaise installation ou un entretien défectueux peuvent entraîner des accidents et l'annulation de la garantie.
- ] N'utilisez pas le téléphone si l'antenne est endommagée. Le contact d'une antenne endommagée avec la peau peut provoquer une brûlure légère. Veuillez contacter un centre agréé LG pour remplacer l'antenne.
- ] L'étiquette figurant sur le téléphone fournit des informations importantes pour l'assistance clientèle. Ne la retirez pas.
- ] Utilisez les accessoires, tels que les oreillettes et le casque, avec la plus grande précaution. Assurez-vous que les fils ne vous gênent pas et qu'ils ne touchent pas l'antenne.

# Fonctionnement optimal du téléphone

Pour tirer le meilleur parti des performances de votre téléphone tout en préservant la batterie, prenez en compte les conseils suivants :

- ] Lorsque vous êtes en communication, maintenez le téléphone à votre oreille. Tout en parlant dans le microphone, essayez de diriger l'antenne vers le haut, au-dessus de votre épaule. S'il s'agit d'une antenne déployable, dépliez-la lors d'un appel.
- ] Ne manipulez pas l'antenne lorsque le téléphone est en cours d'utilisation. Si vous y touchez, cela peut affecter la qualité de l'appel, et le téléphone risque de fonctionner à un niveau de puissance supérieur à celui réellement nécessaire, d'où une réduction de l'autonomie en communication et en mode veille.
- ] Si votre téléphone portable prend en charge une connexion infrarouge, ne dirigez jamais le rayon vers les yeux de quelqu'un.

# Recommandations pour une utilisation sûre et efficace

# Appareils électroniques

Tous les téléphones sans fil peuvent provoquer des interférences risquant d'affecter les performances des appareils électroniques.

- ] N'utilisez pas votre téléphone près d'équipements médicaux sans permission. Évitez de placer votre téléphone à proximité de votre stimulateur cardiaque (par exemple, dans votre poche poitrine).
- ] Les téléphones portables peuvent nuire au bon fonctionnement de certaines prothèses auditives.
- ] Des interférences mineures peuvent perturber le bon fonctionnement des téléviseurs, radios, ordinateurs, etc.
- ] Évitez de le plier, de le rayer ou de l'exposer à une source d'électricité statique.

## Sécurité au volant

Vérifiez les lois et règlements en vigueur en matière d'utilisation des téléphones portables dans les zones où vous conduisez.

- ] Ne tenez pas le téléphone dans votre main alors que vous conduisez.
- ] Concentrez toute votre attention sur la conduite.
- ] Si vous disposez d'un kit mains libres, utilisez-le.
- ] Quittez la route et garez-vous avant d'émettre ou de recevoir un appel.
- ] Les radiofréquences peuvent affecter certains systèmes électroniques de votre véhicule, tels que le système audio stéréo ou les équipements de sécurité.
- ] Lors de vos déplacements en voiture, ne placez pas votre téléphone ou votre kit mains libres à proximité de l'airbag. Si l'appareil sans fil n'est pas installé correctement lorsque l'airbag s'active, vous risquez d'être gravement blessé.

## Zone de dynamitage

N'utilisez pas votre téléphone lorsque des opérations de dynamitage sont en cours. Respectez les restrictions, les règlements et les lois.

## Sites potentiellement dangereux

- ] N'utilisez pas votre téléphone dans une station-service. N'utilisez pas votre téléphone à proximité de carburant ou de produits chimiques.
- ] Ne transportez pas et ne stockez pas de produits dangereux, de liquides ou de gaz inflammables dans le coffre de votre voiture, à proximité de votre téléphone portable et de ses accessoires.

### Dans un avion

Les appareils sans fil peuvent générer des interférences dans les avions.

- ] Éteignez votre téléphone avant d'embarquer dans un avion.
- ] Ne l'utilisez pas sur la piste sans autorisation de l'équipage.

# Recommandations pour une utilisation sûre et efficace

# Informations sur la batterie et précautions d'usage

- Il n'est pas nécessaire de décharger complètement la batterie avant de la recharger. Contrairement aux autres batteries, elle n'a pas d'effet mémoire pouvant compromettre ses performances.
- ] Utilisez uniquement les batteries et chargeurs LG. Les chargeurs LG sont conçus pour optimiser la durée de vie de votre batterie.
- ] Ne démontez pas et ne court-circuitez pas la batterie.
- ] Les contacts métalliques de la batterie doivent toujours rester propres.
- ] Procédez au remplacement de la batterie lorsque ses performances ne sont plus acceptables. La batterie peut être rechargée des centaines de fois avant qu'il soit nécessaire de la remplacer.
- ] Rechargez la batterie en cas de non-utilisation prolongée afin d'optimiser sa durée d'utilisation.
- ] N'exposez pas le chargeur de la batterie au rayonnement direct du soleil. Ne l'utilisez pas non plus dans des lieux très humides, tels que les salles de bain.
- ] Ne placez pas votre téléphone dans des endroits chauds ou froids, cela pourrait affecter les performances de la batterie.

# Service réseau

] Certains services et fonctions décrits dans ce guide de l'utilisateur dépendent du réseau ou del'abonnement. Par conséquent, il est possible que certains menus ne soient pas disponibles sur votre téléphone. Contactez votre opérateur réseau pour obtenir des précisions sur votre abonnement.

### Prévention des risques de perte auditive.

- ] Afin d'éviter tout problème auditif, ne vous exposez pas à des volumes sonores élevés pendant de longues périodes. Nous vous recommandons de ne pas tenir l'appareil près de votre oreille lors de la mise sous tension ou hors tension. Pendant les communications ou lorsque vous écoutez de la musique, réglez le volume à un niveau raisonnable.
- ] Lorsque vous écoutez de la musique en extérieur, veuillez vous assurer que le volume n'est pas trop élevé de façon à bien entendre ce qu'il se passe autour de vous.

Ceci est particulièrement important lorsque vous traversez une rue, par exemple.

# Recommandations pour une utilisation sûre et efficace

Pour des performances d'appel optimales, ne pas couvrir l'antenne interne du téléphone.

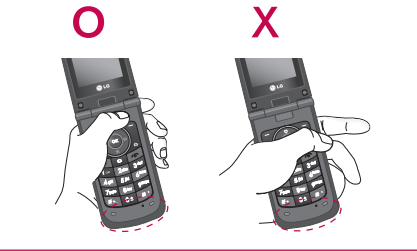

# Caractéristiques du KG810

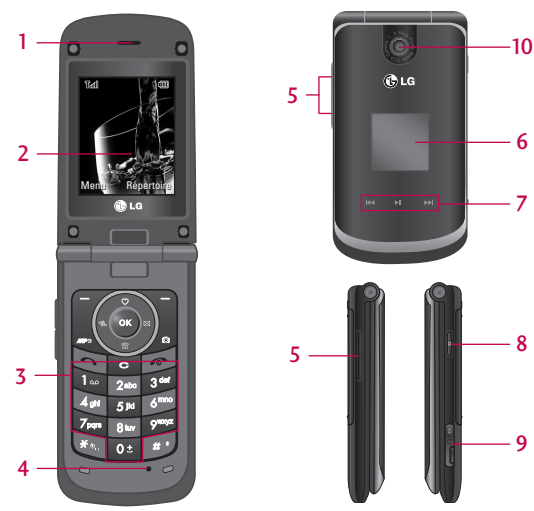

# Description du téléphone

- 1. Écouteur
- 2. Écran principal
	- ] Partie supérieure: icônes indiquant l'intensité du signal, l'état de la batterie et d'autres fonctions.
	- ] Partie inférieure: indications relatives aux touches de fonction.

# Caractéristiques du KG810

#### 3. Touches alphanumériques

- ] En mode veille: saisissez des chiffres pour composer un numéro.
	- **o**: appels internationaux
	- appel du centre de boîte vocale.
	- **z**<sup>a</sup> numéros abrégés
	- activation du retardateur en mode Prendre une photo
	- $\blacksquare$  Lorsque vous composez un numéro de téléphone, appuyez sur cette touche de manière prolongée pour insérer une pause.
- ] En mode édition: saisissez des chiffres et des caractères.

#### 4. Microphone

#### 5. Touches latérales

- ▶ Clapet ouvert: volume du bip touches
- ] Clapet fermé:

Pression brève - appuyez deux fois brièvement sur cette touche lorsque le rétroéclairage fonctionne pour activer le clavier.

Pression longue - le rétroéclairage est activé.

] Pendant un appel: volume de l'écouteur

#### Remarque

- ] Pour éviter tout problème auditif, il est fortement recommandé de ne pas définir un volume sonore supérieur à 3.
- 6. Ecran externe
- 7. Pavé tactile
- 8. Touche de raccourci de l'appareil photo
- 9. Branchement du casque et du chargeur
- 10. Objectif de l'appareil photo

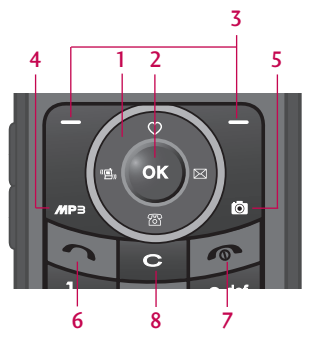

#### 1. Touches de navigation

- ▶ En mode veille:
- **Pression brève:** liste des favoris
- 
- **pression brève:** liste des contacts
- **pression brève:** liste des profils audio (Appui long: Activer/Désactiver le mode vibreur)
- Y) pression brève: liste des messages
- ] Dans le menu: défilement vers le haut ou vers le bas
- 2. Touche de validation

# Caractéristiques du KG810

#### 3. Touches de fonction

] Ces touches exécutent la fonction indiquée en bas de l'écran.

#### 4. Touche de fonction MP3

] Le menu MP3 est activé directement.

#### 5. Touche de raccourci de l'appareil photo

▶ Le mode Appareil photo est activé.

#### 6. Touche Envoyer

- ] Appeler lorsque le numéro de téléphone est composé et répondre à un appel.
- ] En mode veille: affiche l'historique des appels passés, reçus et manqués.

#### 7. Touche Fin

- ] Allumer ou éteindre votre mobile (appui long)
- ] Mettre fin à un appel ou le refuser.
- 8. Touche d'effacement

# Vue arrière

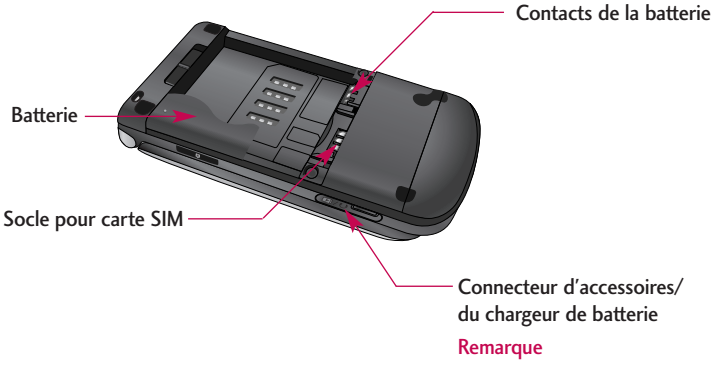

- ] Avant de le connecter au câble USB, assurez-vous que votre
	- téléphone est sous tension, en mode veille.

# Caractéristiques du KG810

### Informations à l'écran

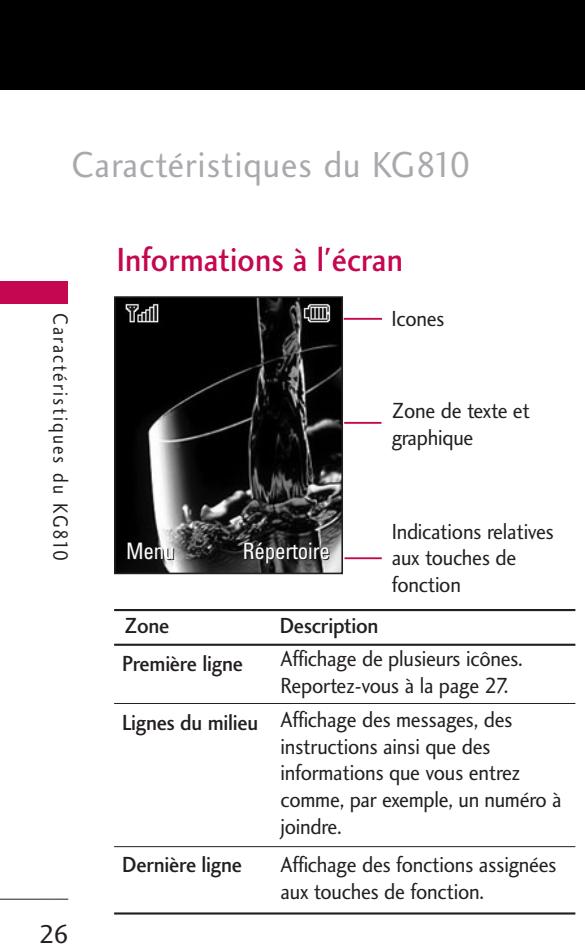

Plusieurs icônes s'affichent à l'écran. En voici la description.

### Icones affichées à l'écran

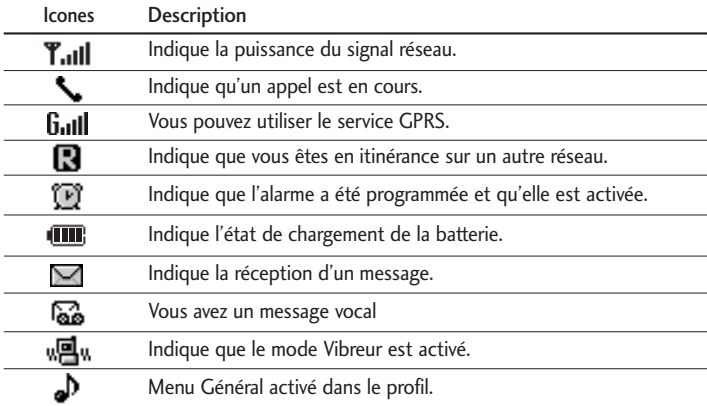

#### Remarque

] La qualité de la conversation peut varier en fonction de la couverture réseau. Lorsque la force du signal est inférieure à 2 barres, vous pouvez constater une baisse du niveau sonore, une déconnexion de l'appel ou une mauvaise qualité de réception. Servez-vous des barres de réseau comme indicateur lors de vos appels. Lorsque aucune barre n'est affichée, la couverture réseau est nulle ; dans ce cas, vous ne pouvez accéder à aucun service (appels, messages, etc.).

# Caractéristiques du KG810

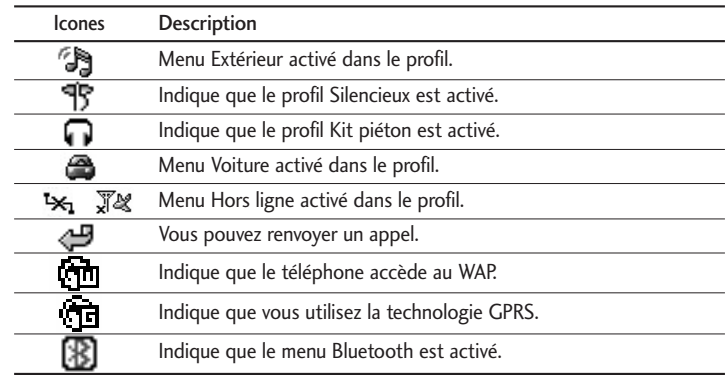

# Installation

# Installation de la carte SIM et de la batterie

Avant de retirer la batterie, assurez-vous que le téléphone est éteint.

### 1. Retirez la batterie.

Faites glisser le support de la batterie vers la droite et sortez-la de son emplacement.

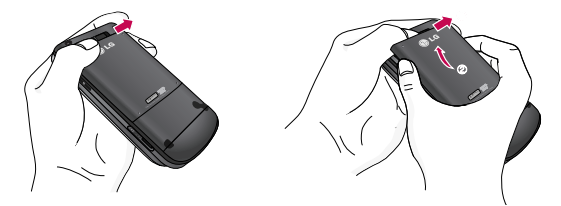

### 2. Installation de la carte SIM.

Insérez la carte SIM dans son logement. Faites glisser la carte SIM dans le logement approprié. Assurez-vous qu'elle est insérée correctement et que la zone de contact dorée de la carte est bien orientée vers le bas. Pour retirer la carte SIM, appuyez légèrement dessus et tirez-la dans la direction opposée.

# Installation

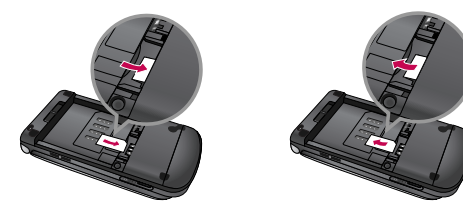

Pour insérer la carte SIM Pour retirer la carte SIM

#### Remarque

] Le contact métallique de la carte SIM peut facilement être endommagé par des rayures. Manipulez donc la carte SIM avec précautions. Suivez les instructions fournies avec la carte SIM

### 3. Installation de la batterie.

Placez tout d'abord la partie inférieure de la batterie dans la partie inférieure de l'emplacement de la batterie. Poussez la partie supérieure de la batterie vers le bas jusqu'à ce qu'elle s'enclenche dans l'emplacement prévu.

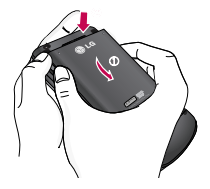

# Chargement de la batterie

Avant de connecter le chargeur de voyage au téléphone, vous devez au préalable installer la batterie.

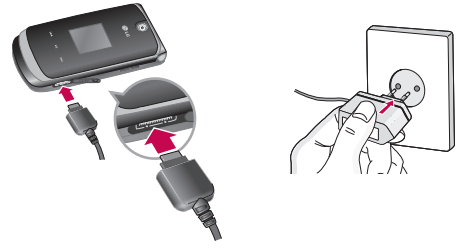

- 1. Avant la première utilisation du téléphone, assurez-vous que la batterie est complètement chargée.
- 2. La flèche vous faisant face, comme indiqué dans l'illustration, branchez la fiche de l'adaptateur de batterie sur la prise, en bas du téléphone, jusqu'à ce qu'elle soit insérée dans son logement. Vous devez sentir un déclic.
- 3. Branchez l'autre extrémité de l'adaptateur de voyage sur la prise murale. Utilisez uniquement le chargeur livré avec votre téléphone.
- 4. Les barres animées de l'icône de la batterie s'arrêteront dès la fin du chargement.

#### Attention

] Ne forcez pas le connecteur car cela peut endommager le téléphone et/ou l'adaptateur de voyage.

# Installation

- ] Si vous utilisez le chargeur de la batterie dans un pays étranger, utilisez un adaptateur approprié.
- $\triangleright$  Ne retirez pas la batterie ou la carte SIM pendant le chargement.

#### Avertissement

- ] Par temps d'orage, débranchez le cordon d'alimentation et le chargeur afin d'éviter les risques d'électrocution ou d'incendie.
- ] Mettez la batterie à l'abri d'objets pointus tels que les crocs ou les griffes d'un animal afin d'éviter tout risque d'incendie.
- $\blacktriangleright$  Lorsque le téléphone est en charge, ne l'utilisez pas pour appeler ou pour répondre aux appels. Ceci peut provoquer un court-circuit et/ou entraîner un risque d'électrocution ou d'incendie.

# Débranchement du chargeur

Débranchez l'adaptateur de voyage du téléphone en tirant légèrement.

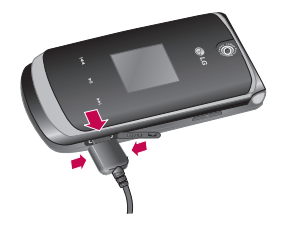

# Fonctions générales

# Émission d'un appel

- 1. Assurez-vous que votre téléphone est allumé.
- 2. Entrez un numéro de téléphone, précédé de l'indicatif de zone. Pour modifier le numéro affiché, appuyez sur les touches de navigation droite/gauche pour déplacer le curseur à l'emplacement souhaité ou appuyez tout simplement sur la touche d'effacement **c** pour supprimer les chiffres les uns après les autres.
- ▶ Pour effacer l'intégralité du numéro, maintenez enfoncée la touche
- 3. Pour appeler le numéro, appuyez sur la touche d'envoi .
- 4. Appuyez sur la touche une fois la procédure terminée.

### Émission d'un appel depuis la liste Historique des appels

- 1. Appuyez sur la touche pour afficher les appels entrants, sortants, et en absence les plus récents.
- 2. Sélectionnez le numéro souhaité à l'aide des touches de navigation.
- 3. Appuyez sur la touche .

### Émission d'un appel international

- 1. Maintenez la touche enfoncée pour obtenir 'indicatif international. Le caractère '+' sélectionne automatiquement le code d'accès international.
- 2. Saisissez l'indicatif du pays, l'indicatif régional et le numéro de téléphone.

# Fonctions générales

3. Appuyez sur la touche

### Fin d'un appel

Une fois la conversation terminée, appuyez sur la touche Fin/Marche-Arrêt ...

### Émission d'un appel depuis la liste des contacts

Vous pouvez enregistrer les noms et les numéros de téléphone des personnes que vous joignez fréquemment dans la carte SIM, ainsi que dans la mémoire du téléphone, comme liste des contacts.

Pour composer un numéro, il vous suffit de rechercher le nom souhaité dans la liste des contacts. Pour plus de détails concernant cette fonction, reportez-vous à la page 58.

### Réglage du volume

Vous pouvez régler le volume de l'écouteur au cours d'une communication à l'aide des touches situées sur le côté du téléphone. En mode veille, vous pouvez régler le volume des bips de touche à l'aide des touches latérales.

### Réception d'un appel

Lorsque vous recevez un appel, le téléphone sonne et l'icône représentant un téléphone clignotant apparaît à l'écran. Si votre correspondant peut être identifié, son numéro (ou son nom/sa photo, s'ils sont enregistrés dans votre répertoire) s'affiche. 1. Ouvrez le clapet et appuyez sur la touche ou la touche de fonction gauche pour répondre à un appel entrant. Si l'option Mode réponse (Menu 9.6.2) est définie sur Toute touche, vous pouvez répondre aux appels en appuyant sur n'importe quelle touche, à l'exception de la touche ou de la touche de fonction droite.

#### Attention

- ] Pour rejeter un appel entrant, maintenez les touches latérales à gauche de votre téléphone enfoncées.
- 2. Pour mettre fin à la conversation, refermez le clapet ou appuyez sur la touche

#### **Attention**

] Vous pouvez répondre à un appel pendant que vous utilisez le carnet d'adresses ou d'autres fonctions du menu.

### Mode vibreur (Rapide)

Le mode vibreur peut être activé en maintenant la touche gauche de navigation enfoncée.

### Intensité du signal

Si vous vous trouvez à l'intérieur, vous pouvez améliorer la réception en vous approchant d'une fenêtre. Un indicateur $(\Upsilon_{\text{null}})$  reflète l'intensité du signal sur l'écran de votre téléphone.
# Fonctions générales

### Saisie de texte

Vous pouvez entrer des caractères alphanumériques à l'aide du clavier alphanumérique de votre téléphone. Pour stocker des noms, écrire un message, créer un message d'accueil personnalisé ou des rendez-vous dans l'agenda, par exemple, vous devez saisir un texte. Vous pouvez choisir parmi les méthodes de saisie suivantes :

#### **Attention**

] Certains champs n'acceptent qu'un seul mode de saisie (par ex. : numéros de téléphone dans le carnet d'adresses).

#### Mode T9

Ce mode vous permet de saisir des mots en appuyant une seule fois sur une touche pour entrer une lettre. Chaque touche du clavier correspond à plusieurs lettres. Le mode T9 compare automatiquement les touches enfoncées aux termes du dictionnaire interne, afin de déterminer le mot juste. Ce mode de saisie nécessite donc beaucoup moins de frappes que le mode ABC classique.

#### Mode **ABC**

Ce mode vous permet d'entrer des lettres en appuyant une fois, deux fois, trois fois ou plus sur la touche correspondant à la lettre désirée, jusqu'à ce que celle-ci apparaisse.

#### Mode 123 (chiffres)

Pour entrer un chiffre, appuyez une seule fois sur la touche correspondante. Pour accéder au mode 123 dans un champ de texte, appuyez sur la touche de manière prolongée jusqu'à ce que le mode 123 apparaisse.

#### Mode Symbole

Ce mode vous permet de saisir des caractères spéciaux en appuyant brièvement sur la touche

#### Modification du mode de saisie de texte

- 1. Lorsque le curseur se trouve dans un champ qui autorise la saisie de caractères, un indicateur de mode de saisie s'affiche dans le coin supérieur droit de l'écran.
- 2. Pour changer de mode, appuyez sur  $\bullet$ . Les modes disponibles s'affichent.

#### Utilisation du mode T9

Le mode de saisie textuelle intuitive T9 vous permet de saisir facilement des mots en utilisant au minimum les touches du téléphone. À chaque touche enfoncée, le téléphone affiche les caractères susceptibles d'être entrés, en se basant sur son dictionnaire intégré. À mesure que de nouveaux mots sont ajoutés, le mot est modifié pour afficher le mot le plus proche du dictionnaire.

# Fonctions générales

#### **Attention**

- ] Vous pouvez sélectionner une langue T9 différente dans le menu Option ou en maintenant la touche **the example 2** Appuyez une seule fois par lettre.
- 1. Lorsque vous êtes en mode de saisie textuelle intuitive T9, commencez par taper un mot en utilisant les touches de **les à red**.
- ] Le mot se modifie à mesure que vous entrez des lettres. Ne tenez pas compte du texte qui s'affiche à l'écran tant que le mot n'est pas entièrement saisi.
- ] Une fois le mot saisi, si le mot affiché n'est pas correct, appuyez une ou plusieurs fois sur la touche de navigation bas pour consulter les autres mots proposés.

Exemple: Appuyez sur **Appuyez sur pour écrire Home.** 

- ] Si le mot souhaité ne figure pas dans la liste de mots proposés, ajoutez-le en utilisant le mode ABC.
- 2. Entrez le mot complet avant de modifier ou de supprimer des caractères.
- **3.** Séparez chaque mot d'un espace en appuyant sur la touche  $\bullet$  ou  $\bullet$ .

Pour supprimer des lettres, appuyez sur la touche **.** Pour supprimer tous les mots, maintenez enfoncée la touche .

#### **Remarque**

] Pour quitter le mode de saisie de texte sans enregistrer le texte entré, appuyez sur la touche . Le téléphone retourne alors en mode veille.

#### Utilisation du mode ABC

Pour entrer du texte, utilisez les touches de  $\overline{a}$  à  $\overline{a}$ .

- 1. Appuyez sur la touche correspondant à la lettre souhaitée :
- ] Une fois, pour la première lettre de la touche
- ] Deux fois, pour la deuxième lettre de la touche
- $\blacktriangleright$  Etc.
- 2. Pour insérer un espace, appuyez une fois sur la touche **De 1.** Pour supprimer des lettres, appuyez sur la touche **.** Pour supprimer tous les mots, maintenez la touche **le enfoncée**.

#### **Remarque**

] Pour plus d'informations sur les caractères disponibles via les touches alphanumériques, reportez-vous au tableau ci-dessous.

# Fonctions générales

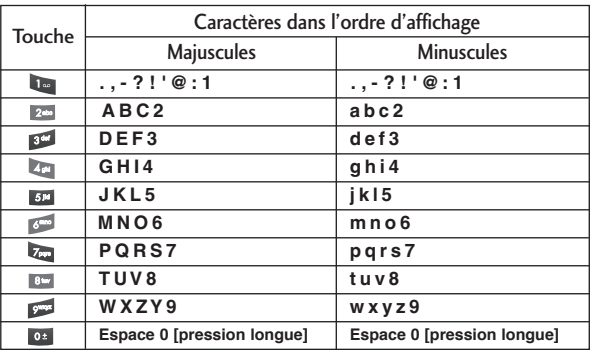

#### Utilisation du mode 123 (chiffres)

Le mode 123 vous permet de saisir des chiffres dans un message textuel (par exemple pour écrire un numéro de téléphone). Appuyez sur les touches correspondant aux chiffres souhaités avant de revenir manuellement au mode de saisie de texte approprié.

#### Insérer des Symboles

Pour insérer un symbole, appuyez sur la touche Sélectionnez le symbole à insérer à l'aide des touches de navigation, puis appuyez sur la touche [OK].

# Sélection de fonctions et d'options

Votre téléphone comprend un ensemble de fonctions qui vous permettent de le personnaliser. Ces fonctions sont classées dans des menus et sous-menus, accessibles via les deux touches de fonction  $\blacksquare$  et  $\blacksquare$ . Chaque menu et sous-menu vous permet de consulter et de modifier les paramètres d'une fonction spécifique. Les rôles des touches de fonction varient selon le contexte.

Le texte indiqué sur la dernière ligne de l'écran, juste au-dessus de ces touches, indique la fonction actuelle.

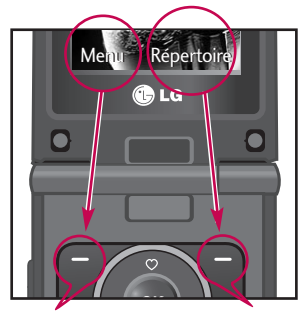

Pour accéder au menu disponible, appuyez sur la touche de fonction gauche.

Pour accéder à la liste des Contacts, appuyez sur la touche de fonction droite.

# Appel en cours

Votre téléphone comprend des fonctions de réglage que vous pouvez utiliser au cours d'une communication. Pour accéder à ces fonctions au cours d'une communication, appuyez sur la touche de fonction gauche [7] [Options].

## Pendant un appel

Le menu affiché sur l'écran du combiné pendant un appel est différent du menu principal qui apparaît par défaut en mode veille. Voici la description des options.

#### Emission d'un deuxième appel (fonction dépendant du réseau)

Vous pouvez rechercher un numéro dans le répertoire afin d'émettre un second appel. Appuyez sur la touche de fonction droite, pour entrer dans Répertoire, puis recherchez le numéro désiré.

#### Basculer entre deux appels

Pour passer d'un appel à l'autre, appuyez sur la touche de navigation du bas ou sélectionnez, dans Options, Permuter.

#### Réception d'un appel entrant

Pour répondre à un appel entrant lorsque le combiné sonne, appuyez simplement sur la touche  $\blacksquare$ . Le combiné peut également vous prévenir lorsque vous recevez un appel entrant en cours de communication. Un son se fait entendre dans l'écouteur, et l'écran affiche un second appel en attente. Cette fonction, appelée Double appel, n'est disponible que si votre réseau la prend en charge.

Pour plus d'informations sur l'activation et la désactivation de cette fonction, reportez-vous à la rubrique Double appel (Menu 9.6.4). Si la Mise en attente est activée, vous pouvez mettre en attente le premier appel et répondre au second, en appuyant sur la touche  $\blacksquare$ .

## Refus d'un appel entrant

Vous pouvez refuser un appel entrant sans avoir à y répondre. Il vous suffit pour cela d'appuyer sur la touche . Lorsque vous êtes en communication, vous pouvez refuser un appel entrant en appuyant sur la touche .

#### Désactivation du son du microphone

Vous pouvez désactiver le son du microphone pendant un appel en appuyant sur la touche [Options] puis en sélectionnant [Silence]. Vous pouvez réactiver le son du combiné en appuyant sur la touche [Retour]. Lorsque le son du combiné est désactivé, votre correspondant ne peut pas vous entendre, mais vous pouvez encore l'entendre.

#### Tonalités DTMF pendant un appel

Pour activer les tonalités DTMF en cours d'appel (pour utiliser le téléphone avec un standard automatisé, par exemple), appuyez sur la touche [Options] puis sur Activer DTMF. Sélectionnez Désactiver DTMF pour désactiver les tonalités DTMF. Les tonalités DTMF sont normalement activées.

# Appel en cours

# Appels multiparties ou conférences téléphoniques

Le service d'appels multiparties ou de conférences téléphoniques vous permet d'avoir une conversation simultanée avec plusieurs appelants, si votre opérateur réseau prend en charge cette fonction. Il est possible de configurer uniquement un appel multiparties lorsque vous disposez d'un appel actif et d'un appel en attente, et que vous avez répondu aux deux appels. Dès qu'un appel multiparties est configuré, la personne qui a configuré cet appel peut ajouter, déconnecter ou séparer les appels (c'est-à-dire, retirer un appel de l'appel multipartie tout en restant connecté avec vous). Toutes ces options sont disponibles à partir du menu Appel en conférence. Le nombre maximum d'appelants dans un appel multiparties est de cinq. Dès le départ, vous contrôlez l'appel multiparties, et vous êtes le seul à pouvoir y ajouter des appelants.

### Émission d'un second appel

Vous pouvez émettre un second appel alors que vous êtes déjà en communication. Entrez le second numéro et appuyez sur la touche . Lorsque le second appel est connecté, le premier est automatiquement mis en attente. Vous pouvez basculer entre les deux appels en appuyant sur la touche de navigation du bas.

### Configuration d'une conférence téléphonique

Mettez un appel en attente et lorsque l'appel en cours est activé, appuyez sur la touche de fonction gauche et sélectionnez Conférence/Joindre tout.

#### Activation d'une conférence téléphonique en attente

Pour activer une conférence téléphonique en attente, appuyez sur la touche Vous pouvez également appuyer sur la touche de fonction gauche [Options] et sélectionner Conférence/Mise en attente de tous appels. Les autres appelants en attente resteront connectés. Pour revenir à la conférence téléphonique, appuyez sur la touche de fonction gauche <sup>[7</sup> [Options] puis sélectionnez **Conférence** téléphonique.

#### Ajout d'appels à la conférence téléphonique

Pour ajouter un appel à une conférence téléphonique en cours, appuyez sur la touche de fonction gauche et sélectionnez le menu Joindre dans Conférence téléphonique.

#### Conversation privée au cours d'une conférence téléphonique

Pour avoir une conversation privée avec l'un des appelants de la conférence, affichez à l'écran le numéro de l'appelant avec qui vous souhaitez parler, puis appuyez sur la touche de fonction gauche. Sélectionnez Privé pour mettre en attente tous les autres appelants.

#### Fin d'une conférence téléphonique

L'appelant actuellement affiché d'une conférence téléphonique peut être déconnecté en appuyant sur la touche

# Arborescence des menus

- 1. Profils 1.1 Général 1.2 Silencieux 1.3 Vibreur seul 1.4 Extérieur 1.5 Kit piéton 1.6 Kit voiture 1.7 Hors ligne
- 2. Journal appels
	- 2.1 Appels en absence
- 2.2 Appels reçus
- 2.3 Appels émis
- 2.4 Tous les appels
- 2.5 Supprimer les appels récents
- 2.6 Frais d'appel
- 2.7 Informations GPRS
- 3. Outils
	- 3.1 Favoris
	- 3.2 Réveil
	- 3.3 Calculatrice
	- 3.4 Convertisseur
	- 3.5 Fuseaux horaires
	- 3.6 Chronomètre
	- 3.7 Services +
- 4. Agenda
	- 4.1 Répertoire
- 4.2 Calendrier
- 4.3 Mémos
- 4.4 A faire

#### 5. Messages

- 5.1 Nouveau message
- 5.2 Boîte de réception
- 5.3 E-mail
- 5.4 Brouillon
- 5.5 Boîte d'envoi
- 5.6 Envoyé
- 5.7 Messagerie vocale
- 5.8 Service Info
- 5.9 Modèles
- 5.0 Paramètres
- 5.\* Etat de la<br>mémoire mémoire

#### 6. Multimédia

- 6.1 Appareil photo
- 6.2 Caméra vidéo
- 6.3 Mémo vocal
- 6.4 Musique
- 6.5 Radio FM
- 7. Internet
	- 7.1 Accueil
	- 72 Favoris
	- 7.3 Accéder à l'URL
	- 7.4 Paramètres

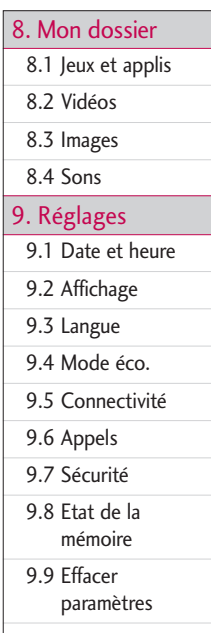

# Profils

Dans Profils audio, vous pouvez régler et personnaliser les sonneries du téléphone selon différents événements, environnements ou groupes d'appelants.

Il existe sept profils prédéfinis: Général, Silencieux, Vibreur seul, Extérieur, Kit piéton, Voiture et Hors ligne. Chaque profil peut être personnalisé, excepté les profils Vibreur seul et Silencieux. Appuyez sur la touche de fonction [Menu] et sélectionnez Profils audio à l'aide des touches de navigation haut/bas.

# $\mathsf{Activer}$  (Menu 1.X.1)

- 1. La liste des profils s'affiche.
- 2. Dans la liste des Profils audio, faites défiler l'affichage pour sélectionner le profil que vous souhaitez activer, puis appuyez sur la touche de fonction gauche [Ok] ou sur la touche OK.
- 3. Sélectionnez ensuite Activer.

## Personnaliser (Menu 1.X.2)

Accédez au profil de votre choix dans la liste. Après avoir appuyé sur la touche de fonction gauche ou la touche OK, sélectionnez l'option Personnaliser. L'option des paramètres du profil s'ouvre. Vous pouvez définir les options suivantes.

#### **Remarque**

• Le profil Hors ligne ne prend en charge que les options suivantes : Volume mélodie, Bip touches, Volume clavier, Bip clapet, Volume effets sonores, Volume marche/arrêt.

] Alerte appels: permet de définir le type de signal souhaité pour les appels entrants.

- ] Sonnerie: permet de sélectionner dans une liste la tonalité de sonnerie souhaitée.
- ] Volume de la sonnerie: Permet d'ajuster le volume de la mélodie.
- ] Alerte messages: permet de définir le type de signal souhaité pour les messages.
- ] Sonnerie message: permet de sélectionner le signal des messages.
- ] Bip touches: permet de sélectionner la tonalité du clavier.
- ] Volume clavier: permet de régler le volume du son du clavier.
- ] Bip clapet: permet de définir le son associé au clapet.
- ] Volume effets sonores: permet de régler le volume des effets sonores.
- ] Volume marche/arrêt: permet de régler le volume de la sonnerie lorsque vous allumez ou éteignez le téléphone.
- ] Réponse automatique: Cette fonction est activée uniquement lorsque votre téléphone est connecté au kit mains libres.
- Désactivé: Le répondeur ne se déclenche pas automatiquement.
- Après 5 secs: Après 5 secondes, le répondeur se déclenche automatiquement.
- Après 10 secs: Après 10 secondes, le répondeur se déclenche automatiquement.

Journal appels Journal appels

# Journal appels

Vous pouvez consulter la liste des appels manqués, des appels reçus et des numéros composés uniquement si le réseau prend en charge le service CLI (Calling Line Identification, identification de la ligne appelante) dans la zone de couverture. Le numéro et le nom (si disponibles) s'affichent tous deux avec la date et l'heure de l'appel. Vous pouvez également consulter la durée des appels.

# Appels en absence Menu 2.1

Cette option permet de consulter les derniers appels auxquels vous n'avez pas répondu. Vous pouvez également :

- ] consulter le numéro, s'il est disponible, et l'appeler ou l'enregistrer dans votre carnet d'adresses
- ] entrer un nouveau nom pour ce numéro et l'enregistrer dans votre carnet d'adresses
- ▶ envoyer un message à ce numéro (SMS ou MMS) ;
- ] supprimer l'appel de la liste.

# Appels reçus Menu 2.2

Cette option permet de consulter les 20 derniers appels entrants. Vous pouvez également :

] consulter le numéro, s'il est disponible, et l'appeler ou l'enregistrer dans votre carnet d'adresses

- ] entrer un nouveau nom pour ce numéro et l'enregistrer dans votre carnet d'adresses
- ▶ envoyer un message à ce numéro (SMS ou MMS) ;
- ] supprimer l'appel de la liste.

### Appels émis Menu 2.3

Cette option permet de consulter les appels émis (numéros que vous avez appelés ou essayé d'appeler).

Vous pouvez également :

- ] consulter le numéro, s'il est disponible, et l'appeler ou l'enregistrer dans votre carnet d'adresses
- ] entrer un nouveau nom pour ce numéro et l'enregistrer dans votre carnet d'adresses
- ▶ envoyer un message à ce numéro (SMS ou MMS) ;
- ] supprimer l'appel de la liste.

### Tous les appels Menu 2.4

Vous pouvez afficher la liste de l'ensemble des derniers appels entrants et sortants.

# Journal appels

# Supprimer les appels récents Menu 2.5

Cette fonction vous permet de supprimer les listes des appels en abscence, des appels reçus, des appels émis et celle de tous les appels en même temps.

# Frais d'appel

### Durée de l'appel (Menu 2.6.1)

Cette fonction vous permet de consulter la durée des appels entrants et sortants. Vous pouvez également réinitialiser les minuteurs d'appels.

Les options de minuterie disponibles sont les suivantes :

- ] Dernier appel: durée du dernier appel.
- ] Tous les appels: Durée totale de tous les appels émis ou reçus depuis la dernière réinitialisation.
- Appels reçus: durée des appels reçus.
- Appels émis: durée des appels émis.
- ] Réintialiser: permet de réinitialiser tous les minuteurs d'appels à l'aide de la touche de fonction gauche [7] [Oui].

### Coût de l'appel (Menu 2.6.2)

Cette fonction vous permet de vérifier le coût de votre dernier appel, de tous les appels, de conserver et de réinitialiser les coûts. Pour réinitialiser le coût, vous avez besoin du code PIN2.

#### Paramètres (Menu 2.6.3)

#### (dépendant de la carte SIM)

- ] Tarif / Unité: Vous pouvez spécifier le type de devise et le prix unitaire. Contactez votre fournisseur de service pour obtenir les prix unitaires. Pour sélectionner la monnaie ou l'unité dans ce menu, vous avez besoin du code PIN2.
- ] Réglages crédit: Ce service du réseau vous permet de limiter le coût de vos appels en sélectionnant des unités de facturation. Si vous sélectionnez Lire, le nombre d'unités restantes s'affiche. Si vous sélectionnez Modifier, vous pouvez modifier votre limite de facturation.
- ] Affich auto: Ce service du réseau vous permet de voir automatiquement le coût de vos derniers appels. S'il est défini sur Activé, vous pouvez voir le dernier coût à la fin de l'appel.

# Journal appels

# Informations GPRS Menu 2.7

Vous pouvez vérifier la quantité de données transférées via le réseau GPRS au moyen de l'option Info GPRS. De plus, vous pouvez afficher le temps passé en ligne.

### Durée de l'appel (Menu 2.7.1)

Vous pouvez vérifier la durée du Dernier appel et de Tous les appels. Vous pouvez également Réinitialiser les minuteurs d'appels.

#### Volume données (Menu 2.7.2)

Vous pouvez vérifier les volumes Envoyé, Reçus ou Tout et Réinitialiser.

Outil<sub>s</sub> 55Outils

# Outils

#### Favoris Menu 3.1

Les menus rapides vous permettent d'ajouter vos favoris à la liste fournie. Une fois votre menu créé, vous pouvez accéder rapidement à la fonction de votre choix dans l'écran de veille en appuyant sur la touche de navigation vers le haut.

# $\mathsf{Re}$ veil  $\mathsf{Me}$ nu 3.2

Vous pouvez définir l'heure de déclenchement du réveil.

- 1. Sélectionnez Activer et entrez l'heure de réveil de votre choix.
- 2. Sélectionnez la période de répétition du réveil : Chaque jour, Chaque semaine, Chaque mois.
- 3. Sélectionnez une alarme de type Son ou Radio. Le menu Son permet de définir le son utilisé pour l'alarme. Le menu Radio permet de sélectionner la fréquence appropriée.

# Calculatrice Menu 3.3

Ce menu permet d'exécuter des fonctions standard, telles que des additions, des soustractions, des multiplications et des divisions  $(+, -, x, \div)$ .

- 1. Entrez un nombre à l'aide des touches numériques.
- 2. Utilisez la touche de navigation pour sélectionner un signe de calcul.
- 3. Entrez un nouveau nombre.
- 4. Appuyez sur la touche in pour afficher le résultat.

# Outils

- 5. Pour saisir un nombre décimal, appuyez sur la touche . Appuyez sur la touche pour entrer une valeur négative.
- 6. Pour quitter la calculatrice, appuyez sur la touche de fonction droite  $\blacksquare$  [Retour].

## Convertisseur Menu 3.4

Ce menu permet de convertir une mesure en l'unité de votre choix. 4 types de mesure peuvent être convertis en diverses unités: Zone, Longueur, Poids, Volume.

- 1. Pour sélectionner l'un des types d'unité, appuyez sur la touche  $\blacksquare$  [Ok].
- 2. Sélectionnez l'unité que vous souhaitez convertir en appuyant sur les touches et  $\bullet$ . Le convertisseur ne prend pas en charge le symbole « – ».
- **3.** Sélectionnez la valeur standard à l'aide de  $\langle \cdot, \cdot \rangle$ .

# **Fuseaux horaires** Menu 3.5

Vous pouvez consulter l'heure correspondant aux principales villes du monde.

- 1. Sélectionnez la ville située dans le fuseau horaire en appuyant sur la touche  $\langle \cdot \rangle$ ,  $\blacksquare$ .
- 2. Vous pouvez synchroniser l'heure actuelle sur l'heure de la ville sélectionnée en appuyant sur <sup>[-</sup> [Options], puis sélectionnez Définir.
- ] Zoom avant/arrière: l'option Zoom avant permet d'afficher l'heure locale de toutes les villes du pays sélectionné.

## Chronomètre Menu 3.6

Vous pouvez utiliser la fonction chronomètre.

- 1. Sélectionnez le menu Chronomètre.
- 2. Pour lancer le chronomètre, appuyez sur  $\blacksquare$  [Démarrer]. Pour l'arrêter, appuyez de nouveau sur cette touche.
- 3. La touche  $\blacksquare$  [Tour] permet d'effectuer jusqu'à quatre enregistrements.

# $S$ ervices  $+$

Ce menu dépend du SIM et des services du réseau.

#### **Remarque**

] Si la carte SIM prend en charge les services SAT (SIM Application Toolkit), ce menu correspond au nom de service spécifique de l'opérateur stocké sur la carte SIM.

Outil<sub>s</sub> Outils<br>57

# Agenda

# Répertoire Menu 4.1

#### Rechercher contact (Menu 4.1.1)

- 1. Sélectionnez Rechercher en appuyant sur la touche de fonction gauche  $\blacksquare$  [Ok].
- 2. Saisissez le nom que vous cherchez.

#### **Remarque**

- ] Pour lancer une recherche instantanée, entrez le premier caractère du nom à rechercher.
- 3. Pour modifier, supprimer ou copier une entrée, utilisez la touche de fonction gauche [Options]. Les menus suivants apparaissent.
- ] Afficher les détails: Vous pouvez afficher les détails de chaque entrée.
- ] Modifier: Vous pouvez modifier le nom, le numéro, le groupe et l'image en utilisant la touche de navigation.
- ] Ecrire un message: Après avoir trouvé le numéro de votre choix, vous pouvez lui envoyer un SMS/MMS.
- ] Envoyer par Bluetooth: Vous pouvez envoyer par liaison Bluetooth certaines données du répertoire téléphonique vers les périphériques compatibles avec Bluetooth.
- ] Copier sur le téléphone: Vous pouvez copier une entrée de la carte SIM vers le téléphone ou du téléphone vers la carte SIM.
- ] N° principal: Vous pouvez sélectionner un numéro de portable, de bureau ou de domicile que vous appelez souvent. Si vous activez cette fonction, le numéro

principal apparaît en premier lors des recherches.

] Supprimer: Ce sous-menu permet de supprimer une entrée.

#### Ajouter (Menu 4.1.2)

Cette fonction vous permet d'ajouter une entrée à l'annuaire. La capacité de la mémoire du téléphone est de 500 entrées. La capacité de la mémoire de la carte SIM dépend de votre fournisseur de services mobiles. En outre, vous pouvez enregistrer 30 caractères de noms dans la mémoire du téléphone et enregistrer des caractères sur la carte SIM (le nombre de caractères dépend de la carte SIM utilisée).

#### **Remarque**

- ] Le nombre maximum de noms et de numéros qu'il est possible de stocker dépend du type de carte SIM.
- 1. Sélectionnez Ajouter en appuyant sur la touche de fonction gauche [OK].
- 2. Sélectionnez la mémoire sur laquelle enregistrer le contact : SIM ou Téléphone.
- 3. Appuyez sur la touche OK ou sur les touches de navigation haut/bas pour passer à l'élément suivant.
	- a. Vous pouvez entrer un nom.
	- b. Vous pouvez entrer le numéro de téléphone portable, de domicile ou professionnel.
	- c. Vous pouvez entrer l'adresse électronique et un mémo.
	- d. Vous pouvez définir un groupe d'appel pour le contact en appuyant sur  $($ . . ...
	- e. Vous pouvez définir une image pour l'entrée en appuyant sur  $(1, 1)$ .

# Agenda

## Groupes d'appel (Menu 4.1.3)

- ] Liste membres: Affiche les membres du groupe sélectionné.
- ] Sonnerie du groupe: Permet de définir une tonalité spécifique lorsque les membres d'un groupe appellent.
- ] Icône groupe: Permet de sélectionner l'icône du groupe.
- ] Ajout membre: Vous pouvez ajouter des membres au groupe.
- ] Supprimer membre: Vous pouvez supprimer un membre d'un groupe. Cependant, le nom et le numéro de cette personne restent enregistrés dans l'annuaire.
- ] Renommer: Vous pouvez modifier le nom d'un groupe.
- ] Tout supprimer: Permet de supprimer tous les membres d'un groupe.

## Composition abrégée (Menu 4.1.4)

Attribuez les numéros de certains de vos contacts aux touches **de la poste de la poste de la poste de la**. Il vous suffit ensuite d'appuyez sur la touche correspondante pour composer leur numéro et les appeler.

- 1. Ouvrez l'annuaire en appuyant sur la touche [Répertoire] en mode veille.
- 2. Accédez à N° abrégés, puis appuyez sur [OK].
- 3. Pour ajouter une numérotation abrégée, sélectionnez (Vide). Recherchez ensuite le nom dans l'annuaire.
- 4. Après avoir défini le numéro comme numéro abrégé, vous pouvez modifier ou

supprimer l'entrée. Vous pouvez également appeler ou envoyer un message avec ce numéro.

#### Mes numéros (Menu 4.1.5) (dépendant de la carte SIM)

Vous pouvez enregistrer et consulter votre numéro personnel sur votre carte SIM.

### Signature (Menu 4.1.6)

Cette option vous permet de créer votre propre carte de visite avec votre nom et un numéro de téléphone portable. Pour créer une carte de visite, appuyez sur la touche de fonction gauche **[A]** [Ajouter] et renseignez les champs.

#### Paramètres (Menu 4.1.7)

- 1. Appuyez sur la touche de fonction droite [Répertoire] en mode veille.
- 2. Accédez à Paramètres, puis appuyez sur la touche [7 [OK].

#### **Affichage**

Faites défiler l'affichage pour sélectionner les options d'affichage, puis appuyez  $sur$  [OK].

- Nom uniquement: affiche uniquement les noms du répertoire.
- Nom & Numéro: Permet d'afficher le nom et le numéro de téléphone dans le répertoire.
- Avec une photo: permet d'intégrer les caractéristiques et la photo d'un contact dans le répertoire.

# Agenda

#### ▶ Copier tout/Tout déplacer

Vous pouvez copier/déplacer des entrées de la mémoire de la carte SIM vers la mémoire du téléphone et vice versa.

- 1. Ouvrez l'annuaire en appuyant sur **[Répertoire]** en mode veille.
- 2. Accédez à Copier tout/Tout déplacer, puis appuyez sur la touche <sup>[7]</sup> [Ok] pour ouvrir ce menu.
	- SIM vers téléphone: permet de copier/déplacer les entrées de la carte SIM dans la mémoire du téléphone.
	- Téléphone vers SIM: permet de copier/déplacer les entrées de la mémoire du téléphone sur la carte SIM.
- ] Etat mémoire: Cette fonction vous permet d'évaluer la quantité de mémoire utilisée et libre dans le répertoire.

#### **> Supprimer répertoire**

Vous pouvez supprimer toutes les entrées de la carte SIM ou du téléphone. Cette fonction requiert un code de sécurité.

- 1. Faites défiler pour sélectionner Supprimer répertoire, puis appuyez sur la touche de fonction gauche  $\Box$  [OK].
- 2. Sélectionnez la mémoire à effacer, puis appuyez sur la touche de fonction gauche  $\blacksquare$ [OK].
- ] SDN: Utilisez cette fonction pour accéder à une liste spécifique de services fournis par votre opérateur réseau (si cette fonction est prise en charge par votre carte SIM).

# Calendrier Menu 4.2

Lorsque vous accédez à ce menu, un calendrier apparaît. Le mois et l'année s'affichent en haut de l'écran. Lorsque vous modifiez la date dans le menu Paramètres, le calendrier est mis à jour automatiquement.

La date du jour est surlignée en bleu et tout événement ou mémo est indiqué par un triangle violet situé dans le coin supérieur gauche de la zone correspondante. Vous pouvez définir une alarme audio pour les rappels.

Pour changer le jour, le mois et l'année :

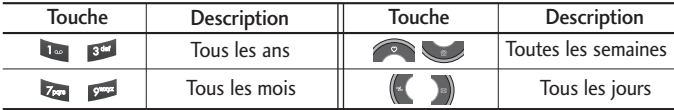

Une fois l'agenda ajouté, appuyez sur la touche de fonction gauche [a] [Options] pour afficher les fonctions suivantes :

### Afficher

You can view the schedule you saved.

#### **Modifier**

Vous pouvez modifier l'agenda enregistré.

#### Envoyer par Bluetooth

Vous pouvez envoyer l'agenda enregistré via une connexion Bluetooth.

# Agenda

#### Supprimer

Vous pouvez supprimer l'agenda sélectionné.

#### Ajouter

Cette fonction vous permet d'ajouter un nouvel agenda et un nouveau mémo pour un jour choisi. Vous pouvez enregistrer jusqu'à 100 notes.

Saisissez le sujet puis appuyez sur la touche de fonction gauche [Fenregistrer]. Saisissez les données appropriées pour les sections suivantes: Heure, Répéter et Alarme.

### Calendrier

Vous pouvez ajouter l'agenda au calendrier et l'y modifier.

#### Aller à la date

Vous pouvez accéder directement à la date désirée.

#### Son agenda

Vous pouvez définir une alarme pour chaque date sélectionnée.

### Voir tout agenda

Vous pouvez afficher tous les agendas enregistrés.

### Supprimer anciens

Vous pouvez effacer les anciens agendas au sujet desquels vous avez déjà été notifié.

#### Tout supprimer

Cette option permet de supprimer toutes les notifications.

# $Mémos$  Menu 4.3

- 1. Sélectionnez le mémo en appuyant sur la touche de fonction gauche [7] [Select].
- 2. Si la liste est vide, appuyez sur la touche de fonction gauche [Ajouter] pour en créer un nouveau.
- 3. Saisissez le mémo puis appuyez sur la touche de fonction gauche [OK].

#### **Remarque**

 $\triangleright$  Appuyez sur  $\Box$  pour modifier le mode de saisie du texte.

# $\overline{A}$  faire Menu 4.4

Cette fonction permet d'afficher et de créer des notifications de tâches.

- 1. Sélectionnez la tâche en appuyant sur la touche de fonction gauche [Sélectionner].
- 2. Si vous n'avez pas encore créé la notification, appuyez sur la touche de fonction gauche [Ajouter].
- 3. Saisissez le mémo, définissez l'alarme de l'agenda et appuyez sur la touche de fonction gauche [Fenregistrer].

#### Nouveau message Menu 5.1

Ce menu comprend les fonctions en rapport avec les SMS (Service de messages courts), les MMS (Service de messagerie multimédia), la messagerie vocale, ainsi que les messages de service du réseau.

#### Ecrire SMS (Menu 5.1.1)

Vous pouvez écrire et modifier un message texte, en vérifiant le nombre de pages du message.

- 1. Accédez au menu Nouveau message en appuyant sur la touche de fonction gauche [Ok].
- 2. Si vous souhaitez rédiger un nouveau message, sélectionnez Écrire SMS.
- 3. Pour faciliter la saisie du texte, utilisez le mode T9.
- 4. Lorsque la rédaction du message est terminée, appuyez sur la touche de fonction gauche [Options] pour sélectionner l'option souhaitée.

#### **Options**

- ] Envoyer: Permet d'envoyer des messages texte.
- 1. Entrez les numéros des destinataires.
- 2. Appuyez sur la touche pour ajouter d'autres destinataires.
- 3. Vous pouvez ajouter des numéros de téléphone au carnet d'adresses.
- 4. Une fois les chiffres saisis, appuyez sur la touche de fonction gauche  $\Box$  pour

Messages

envoyer le message. Les messages sont automatiquement enregistrés dans la boîte d'envoi. Cependant, en cas d'échec de l'envoi, un message d'erreur s'affiche. Sélectionnez Oui pour enregistrer votre message dans la boîte d'envoi.

#### ] Insérer

Symbole: Vous pouvez ajouter des caractères spéciaux.

Image: Vous pouvez insérer les images par défaut disponibles pour les messages courts.

Animation: Vous pouvez envoyer le message accompagné d'une image animée.

Son: Vous pouvez insérer les sons qui sont disponibles pour les messages courts.

Modèle texte: Vous pouvez utiliser les Modèles SMS prédéfinis dans le téléphone.

Contact: Vous pouvez insérer les numéros de téléphone ou les adresses électroniques de vos contacts.

Signature: Vous pouvez ajouter votre carte de visite au message.

- ] Sauvegarder dans brouillons: Permet de stocker les messages dans le menu Brouillons.
- ▶ Régler T9: Sélectionnez la langue pour le mode de saisie T9. Vous pouvez également désactiver le mode de saisie T9 en sélectionnant 'T9 désactivé'.
- ] Supprimer le texte: Vous pouvez effacer le texte du message.
- ] Annuler: Si vous sélectionnez cette option pendant la rédaction d'un message, vous êtes renvoyé au menu Message. Le message en cours de rédaction n'est pas enregistré.

# Messages

## Ecrire MMS (Menu 5.1.2)

Un message multimédia peut contenir du texte, des images et/ou des clips audio. Cette fonction est uniquement disponible si elle est prise en charge par votre opérateur ou votre fournisseur de services. Seuls les appareils présentant des fonctions de message multimédia ou de message électronique compatibles peuvent envoyer et recevoir des messages multimédia.

- 1. Accédez au menu Nouveau message en appuyant sur la touche de fonction gauche **[Ok]**.
- 2. Si vous souhaitez rédiger un nouveau message, sélectionnez Ecrire MMS.
- 3. Vous pouvez créer un nouveau message ou choisir un des modèles de message multimédia déjà créé.

La taille maximale autorisée pour un fichier inséré dans un MMS est de 100 kb.

#### **Options**

- ] Envoyer: Vous pouvez envoyer un message multimédia à plusieurs destinataires ou l'enregistrer pour l'envoyer ultérieurement.
- **hisérer:** Vous pouvez envoyer le message accompagné de symboles, de vidéos, d'images, de sons, etc.

#### **Remarque**

- ] Tous les messages sont enregistrés automatiquement dans la boîte d'envoi, même si l'envoi a échoué.
- Prévis<sup>(-1</sup>) r: Vous pouvez afficher un aperçu des messages multimédia créés.
- ] Enreg.: Vous pouvez enregistrer des MMS dans les brouillons ou en tant que

modèles.

- ] Ajouter diapo: Vous pouvez ajouter une diapo avant ou après la diapo actuelle.
- ] Aller à la diapo: Vous pouvez accéder à la diapositive précédente ou suivante.
- ] Supprimer diapo: Vous pouvez supprimer les diapositives actuelles.
- ] Définir la minuterie: Vous pouvez définir un minuteur pour des diapos, du texte, des images ou du son.
- ▶ Régler T9: Sélectionnez la langue pour le mode de saisie T9. Vous pouvez également désactiver le mode de saisie T9 en sélectionnant 'T9 désactivé'.
- ] Annuler: Vous êtes renvoyé au menu Message.

#### **Remarque**

 $\triangleright$  Lorsque vous créez un message multimédia et que vous chargez une image (50 k), il se peut que vous ne puissiez effectuer aucune autre action avant la fin du chargement de l'image.

## Écrire message e-mail (Menu 5.1.3)

Pour envoyer/recevoir des e-mails, vous devez configurer un compte de messagerie. Reportez-vous en premier lieu à la section E-mail page 79.

- 1. Vous pouvez saisir jusqu'à 20 adresses e-mail dans les champs À et Cc. Astuce: pour saisir "@", appuyez sur et sélectionnez "@".
- 2. Saisissez le sujet du message et appuyez sur OK.
- 3. Après avoir rédigé votre e-mail, appuyez sur la touche de fonction gauche [Options]. Vous pouvez accéder aux options de menu suivantes.

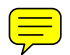

# Messages

- ] Insérer: permet d'insérer les symboles, modèles, contacts et la carte de visite lors de la rédaction d'un message électronique.
- ] Joindre: permet de joindre un fichier lors de la rédaction du message.
- ] Envoyer: permet d'afficher un aperçu de l'objet, du nombre de pièces jointes, de la taille du message, du corps du message, du destinataire et des contacts en copie, de la date et de l'heure.
- ] Enregistrer brouillons: permet d'enregistrer le message dans les brouillons.
- ] Modifier le sujet: permet de modifier l'objet de votre message.
- ] Définir T9: Sélectionnez la langue pour le mode de saisie T9. Vous pouvez également désactiver le mode de saisie T9 en sélectionnant 'T9 désactivé'.
- ] Effacer texte: permet d'effacer le texte.
- ] Annuler: si vous sélectionnez cette option pendant la rédaction d'un message, vous êtes renvoyé au menu Message. Le message en cours de rédaction n'est pas enregistré.

#### **Remarque**

 $\blacktriangleright$  F-mail

- 1) Compte de messagerie
	- nombre max. de comptes : 3
- 2) Nombre de messages
	- boîte de réception : 20 (par compte)
	- brouillons : 5 (au total)
	- boîte d'envoi\_: 5 (au total)
	- envoyés : 10 (au total)

Messages

- message envoyé : 2048 caractères max.

300 kb max. pour l'ensemble des pièces jointes

5 pièces jointes max.

- message reçu : taille max. de 30 kb. Vous ne pouvez contrôler que le corps du mail, pas le fichier joint.

# Boîte de réception Menu 5.2

Vous êtes averti lorsque vous recevez des messages. Ils sont stockés dans la Boîte de réception.

Les messages de la boîte de réception sont identifiés par des icônes. Pour plus d'informations, reportez-vous aux instructions sur les icônes.

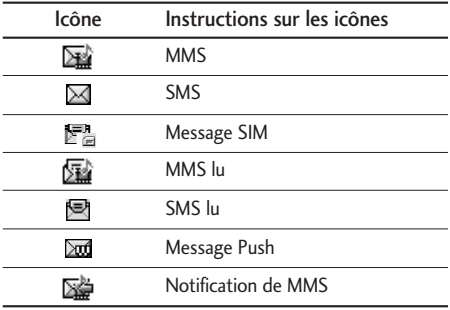

Messages  $\frac{1}{2}$
## Messages

Si le téléphone affiche 'Pas d'espace pour message SIM', vous devez supprimer tous les messages SIM de votre boîte d'envoi ou boîte de réception. Si le message « Pas d'espace pour message » apparaît, vous devez supprimer des messages, des supports ou des applications pour libérer de l'espace.

#### \* Message SIM

Message SIM» signifie que le message a été exceptionnellement stocké sur la carte SIM. Vous pouvez déplacer ce message vers le téléphone.

Lorsque le téléphone vous signale l'arrivée d'un message multimédia, vous devez attendre la fin de son chargement pour pouvoir le visualiser.

Pour lire un message, sélectionnez un des messages en appuyant sur la touche  $\blacksquare$ .

- ] Afficher: Vous pouvez afficher les messages reçus.
- ] Supprimer: Vous pouvez supprimer tous les messages.
- ] Répondre: Vous pouvez répondre à l'expéditeur.
- **Transférer:** Vous pouvez transférer le message sélectionné à une autre personne.
- ] Appeler: Vous pouvez rappeler l'expéditeur.
- ] Informations: Vous pouvez afficher les informations sur les messages reçus : l'adresse de l'expéditeur, l'objet (uniquement pour les messages multimédias), la date et heure du message, le type, la taille du message.
- Effacer messages lus: You can delete the message which was notified to read or not.

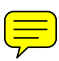

#### ▶ Tout supprimer: Vous pouvez supprimer tous les messages.

## $E$ -mail Menu 5.3

Vous pouvez vérifier les e-mails enregistrés, les brouillons, la boîte d'envoi ainsi que les e-mails envoyés. La boîte de réception peut contenir jusqu'à 20 e-mails.

#### Brouillon Menu 5.4

Ce menu permet d'enregistrer le message (SMS, MMS) dans les brouillons. Les options suivantes sont disponibles :

- ] Modifier: Permet de modifier le message sélectionné.
- ] Supprimer: Permet d'effacer le message sélectionné.
- ] Tout supprimer: Permet de supprimer tous les messages de la boîte d'envoi.

## Boîte d'envoi de la commune de la commune de la commune de la commune de la commune de la commune de la commune

Ce menu permet de visualiser les messages en cours d'envoi ou dont l'envoi a précédemment échoué.

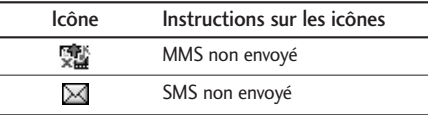

## Messages

#### Envoyé Menu 5.6

Ce menu permet de visualiser les messages déjà envoyés. Vous pouvez ainsi vérifier l'heure d'envoi et le contenu d'un message.

#### Messagerie vocale Menu 5.7

Une fois ce menu sélectionné, il vous suffit d'appuyer sur la touche de fonction gauche [OK] pour écouter vos messages vocaux. Vous pouvez également maintenir enfoncée la touche **la**, en mode veille, pour écouter vos messages.

#### Remarque

] Lorsque vous recevez un message vocal, une icône s'affiche et une alerte sonore est émise. Demandez à votre fournisseur de services plus d'informations sur ses services.

#### Service Info Menu S.8

#### (Dépendant du réseau et de l'abonnement)

Les messages du service info sont des messages texte fournis par le réseau au téléphone. Ils fournissent toutes sortes d'informations générales, telles que des bulletins météorologiques, des informations sur la circulation routière, sur les taxis, sur des cosmétiques ou le cours des actions. Une fois un message de service d'information reçu, le message contextuel indique que vous avez reçu un message ou affiche le message directement. Pour réafficher un message, procédez comme indiqué ci-dessous;

## Charger (Menu 5.8.1)

Vous pouvez définir cette option selon que vous souhaitez recevoir ou non les messages d'informations. Sélectionnez Oui pour les recevoir.

#### Boîte de réception (Menu 5.8.2)

Ce menu permet de visualiser la totalité des messages d'information du réseau.

#### Thèmes (Menu 5.8.3)

#### (dépendent du réseau et de l'abonnement)

Ce menu permet d'ajouter ou de supprimer le canal des messages d'information.

- ] Activer/Désactiver: permet d'activer ou de désactiver le canal.
- ] Modifier: permet de modifier le canal.
- ] Supprimer: permet de supprimer le canal.
- ] Ajouter: Vous pouvez ajouter des numéros de message du service d'information dans la mémoire du téléphone avec son surnom.

#### Alerte (Menu 5.8.4)

Ce menu permet de définir la tonalité d'alerte vous informant de l'arrivée d'un message d'information.

#### Afficher durée (Menu 5.8.5)

Ce menu permet de déterminer si les messages d'information s'affichent automatiquement à l'écran ou si vous devez d'abord être informé de leur arrivée.

#### Langues (Menu 5.8.6)

Ce menu permet de sélectionner la langue des messages d'information.

#### Modèles Menu 5.9 Texte (Menu 5.9.1) Vous disposez de 6 modèles de SMS. - Rappelez-moi SVP - Je suis en retard, j'arriverai

- Où êtes-vous?
- Je suis en route
- Urgent. Appelez-moi.
- Je t'aime

#### Multimédia (Menu 5.9.2)

Vous disposez des options suivantes.

Messages

- ] Ecrire message: Vous pouvez composer et envoyer des MMS. ] Modifier: Vous pouvez modifier les modèles MMS. ] Tout supprimer: Permet de supprimer tous les modèles MMS. Signature (Menu 5.9.3)
- 

Ce menu permet de créer une carte de visite personnalisée.

] Afficher: Vous pouvez afficher les modèles MMS. ] Supprimer: Vous pouvez supprimer les modèles MMS. ] Ajouter: Permet d'ajouter de nouveaux modèles MMS.

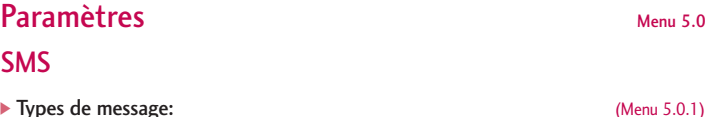

Texte, Voix, Fax, Paging, X.400, E-mail, ERMES

Généralement, le type de message est défini sur Texte. Vous pouvez convertir votre texte dans d'autres formats. Contactez votre fournisseur de service pour connaître la disponibilité de cette fonction.

] Durée de validité: Ce service du réseau vous permet de définir la durée de stockage de vos messages texte dans le centre de messages.

## Messages

- ] Rapport d'envoi: Si vous avez défini sur Oui, vous pouvez vérifier que votre message a été reçu.
- ] Répondre avec le même centre de service: Lorsqu'un message est envoyé, les destinataires peuvent répondre et reporter le coût de la réponse sur votre facture téléphonique.
- ▶ Centre SMS: Si vous souhaitez envoyer le message texte, vous pouvez recevoir l'adresse du centre SMS via ce menu.
- **Dbjet:** Vous pouvez insérer l'objet.
- ] Paramètres du porteur: Vous pouvez définir les paramètres réseau, par exemple GSM ou GPRS.

#### Message MMS (Menu 5.0.2)

- ] Priorité: Vous pouvez définir la priorité du message sélectionné.
- ] Période de validité: Ce service du réseau vous permet de définir la durée de stockage de vos MMS dans le centre de messages.
- ] Objet: Vous pouvez saisir l'objet des MMS lorsque ce menu est activé.
- ] Rapport d'envoi: Si vous avez défini cette option sur Oui dans ce menu, vous pouvez vérifier que votre message a été correctement envoyé.
- ] Récupération automatique: Si vous sélectionnez Activé vous recevrez les MMS automatiquement. Si vous sélectionnez Désactivé, vous recevrez uniquement un

message de notification dans la boîte de réception. Vous pourrez ensuite vérifier cette notification. Si vous sélectionnez Oui sauf à l'étranger, les MMS que vous recevez dépendent du réseau local.

- ] Réseau: Si vous sélectionnez serveur de MMS, vous pouvez définir l'URL au serveur de MMS.
- ▶ Messages a<mark>f =</mark> Personnels: Message personnel.

Publicités: Message commercial.

Informations: Informations nécessaires.

] Lire mess reçus: Vous pouvez définir la durée d'affichage des diapos contenues dans un message multimédia.

#### $E$ -mail (Menu 5.0.3)

Ce menu permet de modifier, de supprimer et d'ajouter un compte de messagerie électronique.

 $\blacktriangleright$  Compte emails

Vous pouvez configurer jusqu'à 3 comptes e-mail en sélectionnant Ajouter nouveau.

En utilisant le menu Modifier, vous pouvez définir les valeurs suivantes.

] Insérer la carte SIM: Sélectionnez Oui pour joindre votre carte de visite à vos messages électroniques.

## Messages

#### Profil réseau

#### Ecouter centre de messagerie (Menu 5.0.4)

Vous pouvez recevoir des messages vocaux si cette fonction est prise en charge par le fournisseur de service réseau. Lorsqu'un nouveau message arrive dans la boîte vocale, le symbole apparaît à l'écran. Veuillez demander à votre fournisseur de service réseau plus d'informations sur ses services afin de configurer le téléphone en conséquence.

#### Télécharger messages (Menu 5.0.5)

#### **Recevoir**

Oui: Si vous sélectionnez ce menu, votre téléphone recevra les messages de service d'information.

Non: Si vous sélectionnez ce menu, votre téléphone ne recevra plus les messages de service d'information.

#### Etat de la mémoire de la mémoire

Vous pouvez vérifier l'état de la mémoire : Texte, Multimédia, E-mail.

# Multimédia

Profitez des différentes fonctions multimédia de votre téléphone (appareil photo, caméra vidéo, enregistreur vocal, MP3), conçues pour vos loisirs et pour vous faciliter la vie.

#### **Remarque**

- ] Si la batterie est déchargée, vous risquez de ne pas pouvoir utiliser les fonctions Appareil photo et Multimédia.
- ] En cas d'utilisation des fonctions multimédia, le niveau de charge de la batterie baisse plus rapidement, car elles consomment beaucoup d'énergie.

## Appareil photo Menu 6.1

- Prise d'une photo avec le clapet ouvert
- 1. Appuyez sur la touche Menu  $\blacksquare$  et sélectionnez Multimédia. Sélectionnez Appareil photo; l'écran se transforme alors en viseur.
- 2. Effectuez la mise au point sur l'image à capturer, puis appuyez sur la touche  $\bullet$ .
- 3. Pour l'enregistrer, appuyez sur la touche  $\bullet$ .

#### Remarque

- ] Les options de l'appareil photo permettent de contrôler la taille des images, la luminosité, les couleurs et le zoom. Utilisez  $\left(\blacksquare, \blacksquare\right)$ ,  $\bullet$  pour sélectionner une photo et modifier ses paramètres.  $(\,\odot\,\odot\,)$ .
- ] Si vous activez Enregistrement auto, vous pouvez enregistrer les photos automatiquement, en évitant l'affichage d'un message contextuel.

#### ] Mode

• Film: 176x144

## Multimédia

- Simple prise: 320x240, 640x480, 1280x960, fond d'écran, LCD avant
- Mode rafale: 320x240
- $\triangleright$  Mode nuit  $\lceil \frac{x}{x} \rceil$ : Vous pouvez prendre une photo nocturne en utilisant ce menu.
- ▶ Effet d'image [ $\boxed{2}$ **]:** 4 réglages disponibles : couleur, sepia, Noir & Blanc, négatif.
- Son du fermoir  $[\cdot \cdot]$ : Vous pouvez définir le son que vous entendrez lorsque vous prenez une photo.
- ▶ Zoom [  $]$ ]: Vous pouvez régler la valeur du zoom en fonction de la résolution. Le zoom ne peut pas être réglé sur 1280x960.
- ] Luminosité [ ]: 5 niveaux de luminosité sont disponibles: -2, -1, 0, 1, 2.
- $\triangleright$  Taille [ $\overline{\text{small}}$ ]: Permet de définir la taille de l'image sur 1280x960, 640x480, 320x240, fond d'écran, 2ème écran.
- Retardateur  $[\bigcirc]$ ]: Cette fonction vous permet de sélectionner le délai d'attente (3 secondes, 5 secondes, 10 secondes). Le téléphone prend la photo au terme du délai spécifié.
- **Dualité [**  $\mathbb{R}$  **| ]:** Permet de définir la qualité de l'image : Excellente, Bonne, Normale.
- ▶ WB Avec balance [ WB ]: Permet de modifier les paramètres en fonction de l'environnement.
- ▶ Enregistrement automatique: [ $\boxed{=}$ ]: Vous pouvez enregistrer la photo automatiquement ou manuellement.

En mode photo, vous pouvez régler le zoom en appuyant sur les touches latérales de

navigation haut/bas.

- Prise d'une photo avec le clapet fermé
- 1. Maintenez la touche [ ] enfoncée pendant quelques secondes.
- 2. Une liste apparaît sur l'écran externe :

#### Caméra vidéo Menu 6.2

Sélectionnez le menu Caméra vidéo.

] Enregistrement: permet de sélectionner la durée d'enregistrement dans la liste suivante: 1 min, 5 min, 30 min, 90 min et Illimité.

#### Remarque

] Le temps correspondant à l'option Illimité peut dépendre de la durée d'enregistrement, de la taille des données et de la quantité de mémoire disponible.

Le menu de paramétrage de la caméra vidéo est identique au menu de l'appareil photo, à l'exception des options suivantes: Son prise vue, Taille, Enregistrement automatique, Retardateur.

Pour démarrer l'enregistrement, appuyez sur  $\bullet$ . Lorsque l'enregistrement démarre, une minuterie s'affiche à l'écran.

#### Mémo vocal and a series of the series of the series of the series of the series of the series of the series of the series of the series of the series of the series of the series of the series of the series of the series of

La fonction Mémo vocal permet d'enregistrer jusqu'à 3 messages vocaux, pouvant durer chacun jusqu'à 30 secondes.

## Multimédia

Si le téléphone ne propose pas de liste d'enregistrement vocal, sélectionnez [Enregistrer]. Une fois l'enregistrement démarré, le temps restant est affiché. Pour arrêter l'enregistrement, appuyez sur la touche de fonction gauche [enregistrer].

Une fois l'enregistrement vocal effectué, appuyez sur [7] [Options] pour afficher les menus suivants.

- ] Ecouter: Permet d'écouter le mémo vocal enregistré.
- ] Enregistrement: Permet d'enregistrer un nouveau mémo vocal.
- ] Envoyer par MMS: Permet d'envoyer un élément par message multimédia.
- ] Supprimer: Permet de supprimer un mémo vocal.
- ] Renommer: Permet de modifier le titre du mémo vocal.
- ] Afficher les détails: Permet d'afficher les informations détaillées des mémos vocaux.
- **Tout supprimer:** Permet de supprimer tous les mémos vocaux.

#### Musique Menu 6.4

Le KG810 est équipé d'un lecteur MP3 intégré. Vous pouvez écouter de la musique enregistrée au format MP3 dans la mémoire de votre téléphone, en utilisant un casque compatible ou les haut-parleurs stéréo intégrés.

#### **Remarque**

 $\triangleright$  Dans certains cas, en raison des dimensions réduites du haut-parleur, le son peut être déformé, notamment lorsque le volume est maximal et que le son comporte beaucoup de graves. Nous vous recommandons d'utiliser le casque stéréo pour profiter pleinement de votre musique.

Multimédia

Multimédia

Le lecteur audio prend en charge :

- MPEG-1 Layer III, MPEG-2 Layer III, MPEG-2.5 Layer III: fréquence d'échantillonnage comprise entre 8 KHz et 48 KHz. Débit binaire jusqu'à 320 Kb/s en stéréo.
- AAC: Formats ADIF, ADTS (Sampling frequency from 8KHz to 48KHz)
- AAC+: V1 : (débit binaire 16-128 Kb/s)

V2 : (débit binaire 16-48 Kb/s)

(fréquence d'échantillonnage comprise entre 8 KHz et 48 KHz)

Les formats de fichier de type MP4, M4A et WMA ne sont pas pris en charge par Bluetooth.

#### **Remarque**

 $\triangleright$  Le modèle KG810 ne prend pas en charge le débit variable des fichiers AAC. En conséquence, le format de fichier MP3 ne peut être modifié en AAC.

L'option Clé USB, vous permet de transférer des fichiers MP3 sur votre téléphone depuis un PC compatible. Une fois le téléphone connecté à un PC à l'aide du câble USB (fourni avec le téléphone), le disque amovible est affiché dans l'Explorateur Windows. Après avoir copié les chansons sur le disque amovible, vous pouvez les supprimer de votre système.

#### Remarque

- Il est conseillé de copier les fichiers MP3 dans le dossier Son. Si vous les copiez dans un autre dossier, vous ne pourrez pas les visualiser.
- ] Le PC utilisé doit fonctionner sous Windows 98 Second Edition, Windows 2000, Windows ME ou Windows XP.

## Multimédia

#### Lecteur audio (Menu 6.4.1)

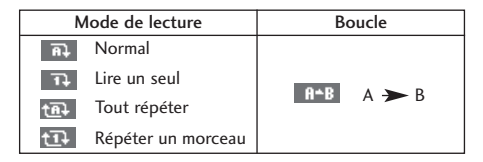

#### **Remarque**

- ] Si un fichier non pris en charge est inclus dans la liste d'écoute, un message d'erreur s'affiche puis l'affichage retourne à l'écran précédent.
- 1. Appuyez sur menu MP3 puis sélectionnez Lecteur MP3.
- 2. Appuyez sur la touche de fonction gauche [vections] pour accéder aux menus suivants :
- ] Afficher la liste d'écoute: permet de sélectionner les fichiers MP3 que vous souhaitez écouter.
- ] Equalizer: désactivé/Classique/Jazz/Pop/Rock/Dance/Live/Basse/Country
- ] Mode de lecture: Normal/Tout répéter/Lire un seul/Répéter un morceau
- ] Lecture aléatoire: Activée/Désactivée

#### Liste d'écoute (Menu 6.4.2)

Ce menu permet d'afficher la liste d'écoute dans son intégralité. Vous pouvez

Multimédia Multimédia basculer d'une piste à l'autre en appuyant sur la touche de navigation. Lorsque vous avez sélectionné une piste, vous pouvez supprimer le fichier ou afficher les informations qu'il contient au moyen du menu Options.

#### Paramètres (Menu 6.4.3)

#### $\blacktriangleright$  Thèmes

Ce menu permet de modifier le fond d'écran de l'écran principal et du deuxième écran du téléphone pendant l'écoute de fichiers MP3.

- ] Réglage du clapet:
	- Continuer la lecture

Même si vous fermez le clapet du téléphone, la lecture du fichier MP3 se poursuit sans interruption.

#### - Arrêter la lecture

La lecture du fichier MP3 s'interrompt une fois le clapet fermé.

#### **Remarque**

] Le contenu musical est protégé par un copyright conformément aux traités internationaux et aux législations nationales sur le copyright. La copie ou la reproduction d'un contenu musical peut donc être soumise à l'obtention d'autorisations ou de licences particulières. Dans certains pays, la législation en vigueur interdit la copie à usage privé de tout contenu protégé par un copyright. Veuillez vous conformer à la législation de votre pays de résidence avant d'utiliser un tel contenu.

#### Etat de la mémoire (Menu 6.4.4)

Vous pouvez vérifier l'espace libre et l'utilisation de la mémoire de chaque dossier, ainsi que la mémoire multimédia. Permet d'accéder à chaque menu du dossier.

## Radio FM Menu 6.5

Permet de rechercher des stations et d'écouter la radio.

## Écouter la radio (Menu 6.5.1)

Pour activer ce menu, branchez le casque FM dans la prise casque qui se trouve sur le côté droit du téléphone.

1. Recherchez la station de radio désirée en utilisant les touches de fonction gauche/droit.

# Multimédia

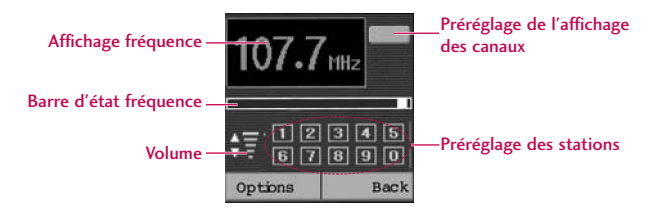

#### Fonctions des touches

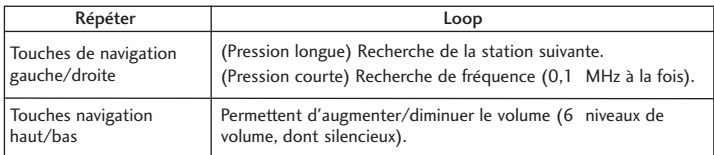

#### **Remarque**

- ] Afin d'améliorer la réception radio, déployez le cordon du casque qui fait office d'antenne.
- 2. Appuyez longuement sur le numéro de canal sous lequel vous souhaitez enregistrer la station de radio sélectionnée. Le message "Terminé" s'affiche et les canaux sélectionnés sont surlignés en couleur.
- 3. Une fois les stations présélectionnées, vous pouvez changer de station en appuyant sur la touche correspondante (pression courte).
- 4. Vous pouvez accéder aux menus suivants en appuyant sur la touche de fonction gauche [Options].
- $\triangleright$  Ouitter radio

Le téléphone arrête la radio et repasse en mode multimédia.

 $\blacktriangleright$  Alarme radio

Pour régler l'alarme. Les étapes à suivre pour régler l'alarme radio sont les mêmes que pour le réveil.

## Multimédia

#### ▶ Enregistrer canal

Permet d'enregistrer la station radio. L'état de 10 canaux s'affiche. Après avoir sélectionné un canal vide, appuyez sur la touche de fonction gauche [Enregistrer]. Si vous sélectionnez un canal déjà attribué, le message "Remplacer?" s'affiche. Si vous sélectionnez Oui, le canal sera remplacé par la nouvelle station.

#### **>** Supprimer canal

Une fois le canal à supprimer sélectionné, appuyez sur la touche de fonction gauche [Supprimer]. Une confirmation sera demandée.

#### ] Activer haut-parleur

Sélectionnez cette option pour écouter la radio via le haut-parleur intégré. Pour arrêter le haut-parleur, sélectionnez Désactiver haut-parleur.

#### Stations (Menu 6.5.2)

Ouvre la liste des canaux.

Après avoir enregistré les stations dans les canaux présélectionnés, vous pouvez écouter la radio en sélectionnant le canal souhaité.

# Internet

Ce menu dépend de la SIM et des services du réseau. Vous avez accès à différents services WAP (Wireless Application Protocol : protocole d'application sans fil), tels que les services bancaires en ligne, les actualités, la météo et le trafic aérien. Tous ces services ont été spécialement conçus pour les téléphones portables et sont gérés par des fournisseurs de services WAP.

Consultez votre opérateur réseau et/ou votre fournisseur de services pour plus d'informations sur la disponibilité et les tarifs des services WAP proposés. Vous obtiendrez également les instructions nécessaires à l'utilisation de ces services.

Une fois la connexion établie, la page d'accueil s'affiche. Son contenu dépend du fournisseur de services. Pour quitter le navigateur à tout moment, appuyez sur la touche ( $\Box$ ). Vous reviendrez au menu principal.

#### Utilisation du navigateur WAP

Vous pouvez surfer sur le WAP à l'aide des touches du téléphone ou du menu du navigateur WAP.

#### Utilisation des touches du téléphone

Lorsque vous surfez sur Internet, les touches du téléphone ont d'autres propriétés qu'en mode téléphone.

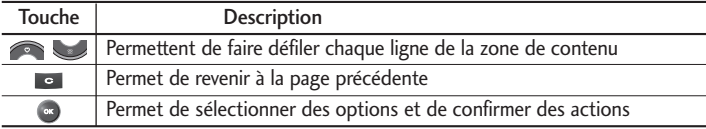

#### Internet

#### Utilisation du menu du navigateur WAP

De nombreuses options sont disponibles lors de la navigation sur Internet mobile.

#### **Remarque**

- ] Les menus de votre navigateur WAP peuvent varier en fonction de la version de votre navigateur.
- ▶ Vous pouvez télécharger sur le WAP jusqu'à 200Kbyte.

## Accueil Menu 7.1

Ce menu permet d'accéder à la page d'accueil. La page d'accueil est le site qui se trouve dans le profil activé. Elle est définie par l'opérateur par défaut si vous ne l'avez pas fait dans le profil activé.

#### **Favoris** Menu 7.2

Ce menu permet de stocker l'URL de vos pages Web préférées pour y accéder facilement ultérieurement.

#### Pour créer un favori

- 1. Appuyez sur la touche de fonction gauche  $\blacksquare$  [Ok].
- 2. Appuyez sur la touche de fonction gauche [Nouveau].
- 3. Après avoir saisi l'URL et le titre souhaités, appuyez sur la touche OK. Une fois un favori sélectionné, vous avez accès aux options suivantes.
- ] Se connecter: permet de se connecter au favori sélectionné.

Internet

Internet Internet<br>
93

#### ] Ajouter: permet de créer un nouveau favori.

- ] Modifier: permet de modifier l'URL et/ou le titre du favori sélectionné.
- ] Supprimer: permet de supprimer le favori sélectionné.
- ▶ Tout supprimer: permet de supprimer tous les favoris.

## Accéder à l'URI

Vous pouvez vous connecter directement au site de votre choix. Après avoir saisi une URL, appuyez sur la touche OK.

#### Paramètres Menu 74

Vous pouvez définir le profil, le cache et les informations de sécurité liés au service Internet.

#### Profils (Menu 7.4.1)

Un profil est constitué des informations réseau requises pour se connecter au WAP.

Chaque profil comporte les sous-menus suivants :

- ] Activer: permet d'activer le profil sélectionné.
- ] Paramètres: permet de modifier les paramètres WAP du profil sélectionné.
- Page d'accueil: permet d'entrer l'adresse (URL) d'un site que vous souhaitez utiliser comme page d'accueil. Vous n'avez pas besoin d'entrer la formule «http://» au début

#### Internet

de chaque URL : le navigateur WAP l'insère automatiquement.

- Réseau: permet de définir le service de données de support.

1 Données/2 GPRS

- Réglages de données: accessible uniquement si vous sélectionnez le réglage Données comme type de service.

Adresse IP: entrez l'adresse IP permettant d'accéder à la passerelle WAP.

Composer le numéro: entrez le numéro de téléphone à composer pour accéder à la passerelle WAP.

ID utilisateur: identité des utilisateurs pour votre serveur de composition (et NON pour la passerelle WAP).

Mot de passe: mot de passe requis par votre serveur de composition (et NON par la passerelle WAP) afin de vous identifier.

Type d'appel: permet de sélectionner le type d'appel de données, Analogique ou ISDN.

Vitesse d'appel: vitesse de la connexion, à savoir 9600 ou 14400 (selon les opérateurs)

Temps d'attente: vous devez entrer une période d'attente. Le service de navigation WAP devient indisponible si aucune donnée n'est entrée ou transférée au cours de la période définie.

- Réglages GPRS: les paramètres de ce service ne sont disponibles que si vous avez sélectionné GPRS comme type de service.

Internet

Adresse IP: entrez l'adresse IP permettant d'établir une connexion GPRS.

APN: permet d'entrer l'APN du service GPRS.

ID utilisateur: identité des utilisateurs pour votre serveur APN.

Mot de passe: mot de passe requis par votre serveur APN.

- Afficher images: permet de définir si les images des cartes WAP doivent être affichées ou non.
- Type connexion: les options de type de connexion sont Temporaire ou Continue et dépendent de la passerelle utilisée.
- Paramètres de sécurité: selon le port de passerelle utilisé, vous pouvez définir cette option sur Aucune ou Sécurisé.
- ] Renommer: permet de modifier le nom du profil.
- ] Ajouter: permet d'ajouter un nouveau profil.
- ] Supprimer: permet de supprimer de la liste le profil sélectionné.
- ▶ Tout supprimer: permet de supprimer tous les profils.

#### Cache (Menu 7.4.2)

Les informations et les services auxquels vous avez accédé sont enregistrés dans la mémoire cache du téléphone.

#### Internet

#### Effacer cache (Menu 7.4.3)

Permet d'effacer toutes les données enregistrées dans le cache.

#### Remarque

] La mémoire cache est une mémoire tampon utilisée pour enregistrer des données de façon temporaire.

#### Certificats de sécurité (Menu 7.4.4)

Une liste répertoriant les certificats disponibles s'affiche.

#### **Info WAP** (Menu 7.4.5)

Ce menu permet d'afficher les informations relatives à la version du navigateur WAP.

96

# Mon dossier

## **Jeux et applis** Menu 8.1

#### **Jeux par défaut:** (Menu 8.1.1)

Ce menu permet de gérer les jeux installés par défaut sur votre téléphone. Sélectionnez Lire pour lancer un jeu.

#### Téléchargé (Menu 8.1.2)

Ce menu permet de télécharger des jeux à partir des applications Java installées sur le téléphone.

#### Profils (Menu 8.1.3)

Un profil est constitué des informations réseau requises pour se connecter à Internet.

Si vous souhaitez afficher les détails du profil, veuillez vous reporter au (Menu 7.4.1).

#### Information (Menu 8.1.4)

Ce menu permet de contrôler l'état de la mémoire et d'afficher la version de Java utilisée.

# 97Mon dossier

#### Mon dossier

Java™ est une technologie développée par Sun Microsystems. À l'instar des applets Java que vous téléchargez à l'aide des navigateurs standard Netscape ou MS Internet Explorer, les applications Java peuvent être téléchargées à l'aide d'un téléphone WAP. Selon votre fournisseur de services, tous les programmes basés sur Java, tels que les jeux Java, peuvent être téléchargés et exécutés sur un téléphone. Une fois téléchargés, les programmes Java apparaissent dans le menu Téléchargé, à partir duquel vous pouvez les sélectionner, les exécuter ou les supprimer. Les fichiers de programme Java sont enregistrés dans votre téléphone au format .JAD ou .JAR.

#### **Remarques**

- ] Les fichiers JAR sont des programmes Java au format compressé et les fichiers JAD sont des fichiers de description contenant toutes les informations nécessaires. À partir du réseau, il vous est possible d'afficher toutes les informations du fichier JAD avant de télécharger le programme.
- $\triangleright$  Même si elles sont construites en langage standard (I2ME), toutes les applications lava ne sont pas compatibles avec tous les téléphones car elles utilisent des bibliothèques spécifiques. Le logiciel peut être bloqué ou s'activer automatiquement lorsque vous téléchargez des applications Java qui n'ont pas été développées spécifiquement pour le téléphone auquel ce manuel fait référence.

Dans ce cas, il est nécessaire de redémarrer votre téléphone. Nous souhaitons rappeler que ces problèmes sont causés par des applications incompatibles et ne sont pas dus à un quelconque dysfonctionnement du produit.

#### **Attention**

] Seuls les programmes J2ME (Java 2 Micro Edition) peuvent être exécutés sur un téléphone. Les programmes J2SE (Java 2 Standard Edition) ne fonctionnent que sur PC.

## Vidéos Menu 8.2

Ce menu affiche la liste des fichiers 3GP et MP4.

- ❈ Fichiers racine
- ] Ecouter: permet de lire le fichier vidéo en appuyant sur la touche OK ou en sélectionnant Lire dans le menu Options.
- ] Envoyer par MMS: permet d'envoyer le message accompagné d'un fichier vidéo.
- ] Envoyer par Bluetooth: permet d'envoyer le fichier sélectionné vers un autre périphérique via une connexion Bluetooth.
- ] Renommer: permet de renommer le fichier sélectionné. La longueur maximum est de 44 caractères et vous ne pouvez pas modifier l'extension du fichier.

#### Avertissement

- Vous ne pouvez pas utiliser les caractères suivants :  $\vee$ :\*?"<>
- ] Supprimer: permet de supprimer un fichier.
- ▶ Tout supprimer: permet de supprimer tous les fichiers de la liste.
- ] Informations: permet d'afficher les informations sur un fichier.
- ] Voir par grille: permet d'afficher les fichiers par type.
- ❈ Dossier Téléchargé
- ] Ecouter: permet de lire le fichier vidéo en appuyant sur la touche OK ou en sélectionnant Lire dans le menu Options.

## Mon dossier

- ] Envoyer par MMS: permet d'envoyer le message accompagné d'un fichier vidéo.
- ] Renommer: permet de renommer le fichier sélectionné. La longueur maximum est de 44 caractères et vous ne pouvez pas modifier l'extension du fichier.
- ] Supprimer: permet de supprimer un fichier.
- ] Tout supprimer: permet de supprimer tous les fichiers de la liste.
- ] Informations: permet d'afficher les informations sur un fichier.

#### **Remarque**

] Vous ne pouvez pas utiliser le menu Envoyer par Bluetooth dans le dossier Téléchargé.

#### Images Menu 8.3

Une fois l'image sélectionnée, appuyez sur la touche gauche <sup>[7]</sup> [Options] et choisissez l'une des options suivantes :

- ❈ Images par défaut
- ] Afficher: permet d'afficher toutes les images.
- ] Voir par grille: permet d'afficher les fichiers par type.

#### **Remarque**

- ] Vous pouvez sélectionner une image pour la définir comme fond d'écran.
- I'icône a apparaît lorsque le téléphone ne fonctionne pas normalement en raison d'une image trop grande pour être affichée dans Mon dossier.
- $\triangleright$  Vous ne pouvez que visualiser les images IPG.
- ▶ Vous pouvez envoyer l'image JPG par Bluetooth.

# Mon dossier Mon dossier

100

- ❈ Dossier Téléchargé et Fichiers racine ❈
- ] Définir comme fond d'écran: permet de définir l'image sélectionnée comme fond d'écran.
- ] Envoyer par MMS: permet d'envoyer par message multimédia les images téléchargées sur le réseau. La taille maximale des messages est de 100 kb pour les MMS.
- ] Envoyer par Bluetooth: permet d'envoyer via une connexion Bluetooth des fichiers audio téléchargés depuis le réseau.
- ] Imprimer par Bluetooth: permet d'imprimer des fichiers image au moyen d'une connexion Bluetooth.
- ] Renommer: permet de modifier le nom du fichier.
- ] Supprimer: permet de supprimer un fichier.
- ▶ Tout supprimer: permet de supprimer tous les fichiers.
- ] Informations: permet d'afficher les informations sur un fichier.

#### Sons Menu 8.4

Une fois le son sélectionné, appuyez sur la touche gauche [Options]. Vous pouvez consulter les options suivantes :

#### ❈ Sons par défaut

] Définir comme sonnerie: permet de définir comme sonnerie un morceau audio

101 Mon dossier

## Mon dossier

sélectionné.

- ] Envoyer par SMS/MMS: permet d'envoyer par message multimédia les images téléchargées sur le réseau. La taille maximale des messages MMS est de 100 kb.
- ❈ Enregistrement vocal/Téléchargé
- ] Envoyer par MMS: permet d'envoyer par MMS les sons téléchargés sur le réseau.
- ] Renommer: permet de modifier le nom du fichier.
- ] Supprimer: permet de supprimer un fichier.
- ▶ Tout supprimer: permet de supprimer tous les fichiers.
- ] Informations: permet d'afficher les informations sur un fichier.

#### ❈ MP3/AAC

- ] Définir comme sonnerie: permet de définir un son téléchargé en tant que sonnerie.
- ] Envoyer par Bluetooth: permet d'envoyer un son via Bluetooth.
- ] Renommer: permet de modifier le nom du fichier.
- ] Supprimer: permet de supprimer un fichier.
- ▶ Tout supprimer: permet de supprimer tous les fichiers.
- ] Informations: permet d'afficher les informations sur un fichier.

#### **Gestion des Droits Digitaux (DRM)**

La technologie de la Gestion des Droits Digitaux protège la propriété intellectuelle en incluant un copyright. Ce dispositif s'applique au programme DRM pour protéger l'accès au contenu DRM. Si le fichier est appliqué au DRM, ceci pourra empêcher d'enregistrer des données sur des fichiers existant. Contactez votre fournisseur de services pour plus d'informations concernant la DRM pour votre plus grande satisfaction.

Le KG810 est compatible avec la DRM de type CD et FL. Si vous téléchargez des contenus CD les icônes & s'afficheront alors. Si les contenus ont expirés, les icônes  $\mathbb{G}$ ,  $\mathcal D$  s'afficheront alors. Vous ne pouvez pas envoyer des contenus CD et FL par MMS et E-mail.

De plus, vous pouvez visualiser les informations de la DRM dans le menu d'information.

# Réglages

#### Date et heure Menu 9.1

Vous pouvez définir des fonctions relatives à la date et à l'heure.

#### ] Régler la date

Vous pouvez entrer la date du jour.

] Format de date

Vous pouvez définir les formats de date suivants : JJ/MM/AAAA, MM/JJ/AAAA, AAAA/MM/JJ (J : Jour/ M : Mois/ A : Année).

] Définir heure

Vous pouvez entrer l'heure actuelle.

#### ] Format de l'heure

Vous pouvez définir le format d'heure sur 24 heures ou 12 heures.

Réglages

Date (Menu 9.1.1)

Délai (Menu 9.1.2)

# Vous pouvez sélectionner des images d'arrière-plan en mode veille. Ecran interne (Menu 9.2.1.1)

## Écran externe (Menu 9.2.1.2)

#### Images par défaut

Cette option permet de sélectionner en tant que fond d'écran une image ou une animation par défaut du téléphone.

#### Téléchargé

Cette option permet de sélectionner une image ou une animation téléchargées sur le réseau.

#### **Remarque**

- ] Le fond d'écran de l'écran externe ne peut pas être une animation.
- ] Dans \(fichier racine), à l'exception des dossiers Images par défaut et Téléchargé, vous pouvez afficher les photos prises avec l'appareil photo ou les fichiers téléchargés via un ordinateur.

#### Thèmes (Menu 9.2.2)

Votre téléphone vous permet de choisir entre 2 thèmes de couleur de menu. Sélectionnez la couleur du menu en faisant défiler l'affichage, puis en appuyant sur la touche de fonction gauche [Ok].

Fond d'écran (Menu 9.2.1)

# Affichage Menu 9.2

#### Message d'accueil (Menu 9.2.3)

Si vous sélectionnez Activé, vous pouvez modifier le texte affiché en mode veille.

#### Rétroéclairage (Menu 9.2.4)

Vous pouvez définir la durée de fonctionnement de l'affichage: Écran interne et Écran externe

#### Luminosité (Menu 9.2.5)

Ce menu permet de définir la luminosité des écrans LCD : 100%, 80%, 60% ou 40%.

#### Nom de réseau (Menu 9.2.6)

Vous pouvez choisir d'afficher ou non le nom de votre opérateur sur l'écran principal.

#### **Langue** Menu 9.3

Vous pouvez modifier la langue des textes affichés sur votre téléphone. Ce changement affecte également le mode Entrée langue.

#### Mode éco.

Si vous activez cette option, votre téléphone se met en mode d'économie d'énergie lorsque vous ne l'utilisez pas.

106

# Réglages

#### Connectivité Menu 9.5

#### **Bluetooth** (Menu 9.5.1)

La fonctionnalité Bluetooth permet aux dispositifs, périphériques et ordinateurs compatibles qui se trouvent à proximité de communiquer entre eux sans fil. Ce téléphone dispose d'une connectivité Bluetooth intégrée qui vous permet de le connecter à des dispositifs Bluetooth compatibles.

#### Remarque

- ] Lorsque vous recevez des données d'un périphérique Bluetooth, une confirmation est requise. Une fois le transfert confirmé, le fichier est copié sur votre téléphone.
- ] Selon son type, le fichier est stocké dans l'un des dossiers suivants :
	- Fichier MP3 (.mp3, aac): dossier Musique
	- Fichier vidéo (.3GP, MP4): dossier Vidéo
	- Images (.jpg): dossier Images.
	- Contact du répertoire (.VCF): Répertoire
	- Autre type de fichiers (.\*.\*): dossier de stockage de fichiers
- ▶ Logiciel Bluetooth (piles Bluetooth) pris en charge pour DUN : Toshiba Bluetooth pour  $Windows \ 3.03.13$

#### Activer Bluetooth (Menu 9.5.1.1)

Vous pouvez activer ou désactiver la fonction bluetooth.

#### Mes périphériques/Kit piéton (Menu 9.5.1.2/9.5.1.3)

Vous pouvez afficher tous les périphériques auxquels votre KG810 est associé.

107
Vous pouvez accéder aux options suivantes par les menus Périphériques associés ou Dispositifs mains-libres:

- ] Connexion: Permet la connexion à d'autres dispositifs Bluetooth.
- ] Ajouter: Permet de rechercher un nouveau dispositif Bluetooth et les ajouter à la liste des périphériques associés du téléphone. Dès que vous sélectionnez Ajouter nouveau, le téléphone recherche les périphériques Bluetooth accessibles. Lorsque le périphérique recherché apparaît dans la liste, appuyez sur la touche de fonction droite [Arrêter].

Faites défiler jusqu'au périphérique recherché, puis appuyez sur la touche de fonction gauche [Associer]. Vous êtes ensuite invité à saisir un mot de passe. Vous pouvez choisir le mot de passe de votre choix (vous devez utiliser le même pour les deux périphériques) ou utiliser le mot de passe déjà défini par le fabricant du périphérique auquel vous associez le téléphone. Consultez le manuel de l'utilisateur du périphérique à associer pour vérifier si un mot de passe a déjà été défini.

- ] Renommer: Permet de renommer le périphérique Bluetooth associé et de modifier la manière dont il s'affiche sur le téléphone.
- ] Autoriser: Permet de définir la connexion autorisée entre dispositifs Bluetooth. Par exemple, si vous utilisez régulièrement un casque Bluetooth avec votre téléphone, vous pouvez définir la connexion comme autorisée pour que votre téléphone établisse automatiquement la connexion avec le casque dès que celui-ci est activé.
- ] Tous services: Permet d'afficher tous les services pris en charge par le dispositif Bluetooth.

- ] Supprimer: Permet de supprimer le dispositif Bluetooth.
- ] Tout supprimer: Permet de supprimer tous les dispositifs Bluetooth.

# Paramètres (Menu 9.5.1.4)

**Afficher mon téléphone** 

Vous pouvez activer l'affichage de votre téléphone auprès des autres dispositifs Bluetooth.

] Nom de mon téléphone

Vous pouvez définir le nom du dispositif bluetooth. Le nom par défaut est LG KG810.

## Profils supportés (Menu 9.5.1.5)

Affiche une liste de services Bluetooth pris en charge par le téléphone.

- $\blacktriangleright$  Kit piéton
- $\blacktriangleright$  Kit mains-libres
- **Transfert de fichiers**
- **Impression d'images**
- $M$ odem
- **Transfert carte de visite**
- ▶ Autres dispositifs BT

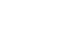

Kéglages

### ] Profil du port série

## **Disque amovible** (Menu 9.5.2)

Ce menu permet d'afficher les vidéos, images, sons et autres données présents dans la mémoire multimédia.

- $\blacktriangleright$  Ouverture du disque amovible
- 1. Sélectionnez Menu  $\rightarrow$  Réglages  $\rightarrow$  Connectivité  $\rightarrow$  Disque amovible.
- 2. Entrez le code de sécurité.
- 3. Sélectionnez 1. Transfert données.
- 4. Connectez le téléphone à l'ordinateur au moyen du câble de données.
- 5. Appuyez deux fois sur Disque amovible dans Poste de travail.

### Attention

] Avant de retirer le câble, choisissez Quitter. Afin de garantir l'intégrité des données transférées.

### **Remarque**

- ] Lorsque vous utilisez la mémoire du téléphone en tant que disque amovible, vous ne pouvez pas émettre ou recevoir un appel, ni utiliser les fonctions message ou PC Sync.
- ] Formatage du disque amovible
- 1. Sélectionnez Menu  $\rightarrow$  Paramètres  $\rightarrow$  Connectivité  $\rightarrow$  Disque amovible.
- 2. Entrez le code de sécurité.

Kéglages

- 3. Sélectionnez 2. Formater disque.
- 4. Cliquez sur Oui, puis sur le bouton OK.

### Remarque

 $\triangleright$  Le formatage supprimera toutes les données enregistrées sur le disque amovible. Ne pas formater sur le PC. Si le téléphone portable est connecté au PC à l'aide du câble de données, vous pouvez formater le disque, mais la stabilité du disque amovible n'est pas garantie.

- 1. Sélectionnez la zone de notification.
- 2. Sélectionnez Dispositif de stockage USB. Le message suivant apparaît: "Vous pouvez maintenant supprimer le dispositif de stockage USB de votre système".
- 3. Vous pouvez ensuite retirer le câble.

# Réseau (Menu 9.5.3)

Vous pouvez sélectionner un réseau qui sera enregistré automatiquement ou manuellement. Généralement, la sélection du réseau est définie sur Automatique.

## Sélection du réseau (Menu 9.5.3.1)

Vous permet de sélectionner un type de réseau.

### Automatique

Si vous sélectionnez le mode automatique, le téléphone recherche et sélectionne automatiquement un réseau à votre place. Une fois le mode automatique sélectionné, le téléphone est défini sur "Automatique" même quand le téléphone est éteint et allumé.

### Manuelle

Le téléphone recherche la liste des réseaux disponibles et vous la présente. Vous pouvez alors sélectionner le réseau de votre choix, dans la mesure où ce dernier dispose d'une clause d'itinérance avec l'opérateur réseau de votre pays d'origine. Le téléphone vous invite à sélectionner un autre réseau s'il n'arrive pas à accéder au réseau sélectionné.

### Préféré

Vous pouvez dresser la liste de vos réseaux préférés ; le téléphone tente alors de vous enregistrer auprès des réseaux de la liste avant de vous proposer d'autres réseaux. Vous créez cette liste à partir de la liste prédéfinie des réseaux connus de votre téléphone.

## Sélection de bande (Menu 9.5.3.2)

EGSM/DCS

Selon la situation du réseau, vous pouvez sélectionner EGSM ou DCS.

**PCS** 

Selon la situation du réseau, vous pouvez sélectionner PCS.

## Activer GPRS (Menu 9.5.4)

Vous pouvez définir différents modes d'utilisation du service GPRS.

Réglages  $\frac{1}{3}$ <br> $\frac{1}{3}$ 

# A l'allumage (Menu 9.5.4.1)

Si vous sélectionnez cette option, le téléphone s'abonne automatiquement à un réseau GPRS lorsque vous l'allumez. Le lancement d'une application WAP ou PC établit la connexion entre le téléphone et le réseau et rend le transfert de données possible. Lorsque vous fermez l'application, la connexion GPRS est interrompue, mais l'abonnement au réseau GPRS est toujours valable.

# Si nécessaire (Menu 9.5.4.2)

Si vous sélectionnez cette option, la connexion GPRS est établie dès que vous vous connectez à un service WAP et est interrompue lorsque vous fermez ce service.

# Appels Menu 9.6

Vous pouvez définir le menu correspondant à un appel en appuyant sur la touche [Ok] dans le menu Réglages.

# Appel dévié (Menu 9.6.1)

Le service de transfert d'appel vous permet de transférer des appels vocaux entrants, des appels de fax et des appels de données vers un autre numéro. Pour plus de détails, contactez votre fournisseur de services.

### $\blacktriangleright$  Tous les appels vocaux

Transfère tous les appels vocaux, sans conditions.

### $\triangleright$  Si occupé

Transfère les appels vocaux lorsque le téléphone est en appel.

### ▶ Si pas de réponse

Transfère les appels vocaux auxquels vous ne répondez pas.

### $\triangleright$  Si non disponible

Transfère les appels vocaux lorsque le téléphone est éteint ou hors de la zone de couverture.

### **Appels données**

Transfère vers un numéro avec une connexion PC, sans conditions.

 $\blacktriangleright$  Appels fax

Transfère vers un numéro avec une connexion fax, sans conditions.

 $\blacktriangleright$  Tout annuler

Annule tous les services de transfert d'appel.

Sous-menus

Les menus de Renvoi d'appel disposent des sous-menus suivants.

- Activer

Active le service correspondant.

### Boîte vocale

Transmet les appels au centre de messagerie. Cette fonction n'apparaît pas dans les menus Tous les appels de données et Tous les appels de fax.

### Nouveau numéro

Permet d'entrer le numéro vers lequel effectuer le transfert.

N° favoris

Vous pouvez consulter les 5 derniers numéros transférés.

### - Annuler

Désactive le service correspondant.

- Afficher l'état

Affiche l'état du service correspondant.

# Mode de réponse (Menu 9.6.2)

▶ Ouverture clapet

Si vous sélectionnez ce menu, vous pouvez recevoir un appel entrant en ouvrant le clapet.

### ▶ Toutes touches

Si vous sélectionnez ce menu, vous pouvez recevoir un appel en appuyant sur n'importe quelle touche, à l'exception de la touche [Terminer].

### ] Touche décrocher

Si vous sélectionnez ce menu, vous pouvez recevoir un appel en appuyant sur la touche [Envoyer].

## Envoyer mon numéro (Menu 9.6.3)

# (fonction dépendant du réseau et de l'abonnement)

### ] Définir par réseau

Si vous sélectionnez ce menu, vous pouvez envoyer votre numéro de téléphone à l'une des deux lignes d'un correspondant disposant d'un abonnement deux lignes.

### $\blacktriangleright$  Activé

Vous pouvez choisir d'envoyer votre numéro de téléphone à votre correspondant. Votre numéro apparaît alors sur le téléphone du correspondant.

### $\blacktriangleright$  Désactivé

Votre numéro n'apparaît pas sur le téléphone du correspondant.

# **Double appel** (Menu 9.6.4)

(fonction dépendante du réseau)

▶ Activer

Si vous sélectionnez Activer, vous pouvez accepter un appel en attente (reçu).

] Annuler

Si vous sélectionnez Annuler, vous ne pouvez pas reconnaître l'appel en attente (reçu).

# Réglages  $\frac{1}{\sqrt{2}}$

### ] Afficher l'état

Affiche l'état de l'appel en attente.

# **Bip minute** (Menu 9.6.5)

Si vous l'activez, vous pouvez contrôler la durée de l'appel via un bip émis toutes les minutes.

# Rappel auto (Menu 9.6.6)

### $\blacktriangleright$  Activé

Si cette fonction est activée, le téléphone essaie automatiquement de recomposer le numéro en cas d'échec de la connexion d'un appel.

### **Désactivé**

Votre téléphone n'effectue aucune tentative de recomposition si l'appel d'origine n'a pas été connecté.

# Envoyer DTMF (Menu 9.6.7)

Vous pouvez envoyer des tonalités de touche au cours d'un appel afin de contrôler votre boîte vocale ou tout autre service automatisé du téléphone.

### $\blacktriangleright$  Informations

Sonnerie DTMF: Dual Tones Multiple Frequency, multifréquence à deux tonalités.

# Sécurité Menu 9.7

# **Demander code PIN** (Menu 9.7.1)

Dans ce menu, vous pouvez paramétrer le téléphone afin qu'il demande le code PIN de votre carte SIM lorsque le téléphone est allumé. Lorsque cette fonction est activée, vous êtes invité à entrer le code PIN.

- 1. Sélectionnez Demander code PIN dans le menu Paramètres de sécurité, puis appuyez sur la touche  $\Box$  [Ok].
- 2. Sélectionnez Activer/Désactiver
- 3. Pour modifier ce paramètre, vous devez entrer votre code PIN lorsque vous allumez le téléphone.
- 4. Si vous entrez un code PIN erroné plus de 3 fois de suite, le téléphone est verrouillé. Dans ce cas, vous devez entrer votre code PUK.
- 5. Vous disposez de 10 tentatives maximum pour entrer votre code PUK. Si vous entrez un code PUK erroné plus de 10 fois de suite, votre téléphone ne peut plus être déverrouillé. Vous devez alors contacter votre fournisseur de services.

# Appareil bloqué (Menu 9.7.2)

Pour éviter toute utilisation non autorisée du téléphone, vous pouvez utiliser un code de sécurité. À chaque fois que vous allumez votre téléphone, ce dernier vous invite à entrer le code de sécurité, si vous définissez le verrouillage du téléphone sur Lorsque le téléphone est allumé.

Si vous définissez le verrouillage sur Quand SIM changée, le code de sécurité ne vous est demandé qu'en cas de changement de carte SIM.

# **Interdiction d'appels** (Menu 9.7.3)

Le service d'interdiction d'appels empêche votre téléphone de passer ou de recevoir certaines catégories d'appels. Cette fonction requière un mot de passe d'interdiction d'appels. Le menu correspondant comporte les sous-menus suivants.

 $\blacktriangleright$  Tous appels sortants

Le service d'interdiction s'applique à tous les appels sortants.

] Vers l'international

Le service d'interdiction s'applique à tous les appels vers l'international.

### ] Vers l'international depuis l'étranger

Le service d'interdiction s'applique à tous les appels vers l'international, à l'exception du réseau du pays d'origine.

### $\blacktriangleright$  Tous les appels entrants

Le service d'interdiction s'applique à tous les appels entrants.

### ] Appels entrants à l'étranger

Le service d'interdiction s'applique à tous les appels entrants lorsque l'utilisateur est itinérant.

### ] Tout annuler

Ce sous-menu permet d'annuler tous les services d'interdiction.

### ] Modifier le mot de passe

Ce sous-menu permet de modifier le mot de passe du service d'interdiction d'appels.

Sous-menus:

- Activer

Ce sous-menu permet de demander au réseau d'activer la restriction d'appels.

- Annuler

Ce sous-menu permet de désactiver la restriction d'appels sélectionnée.

- Afficher l'état

Ce sous-menu permet de vérifier si les appels sont interdits ou non.

# Appels restreints (Menu 9.7.4)

(fonction dépendante de la carte SIM)

### Vous pouvez restreindre vos appels sortants à des numéros de téléphone sélectionnés. Les numéros sont protégés par votre code PIN2.

### **Activer**

Vous pouvez restreindre vos appels sortants à des numéros de téléphone sélectionnés.

### **Désactiver**

Vous pouvez désactiver la fonction de numéro fixe.

### ] Liste de numéros

Vous pouvez visualiser la liste des numéros enregistrés en tant que numéros fixes.

# Changer le code (Menu 9.75)

PIN est l'abréviation de Personal Identification Number (numéro d'identification personnel) ce numéro permet d'empêcher l'utilisation du téléphone par une personne non autorisée.

Vous pouvez modifier les codes d'accès : Code de sécurité, Code PIN, Code PIN2.

- 1. Pour modifier le code de sécurité ou les codes PIN2, entrez votre code d'origine, puis appuyez sur la touche  $\Box$  [OK].
- 2. Entrez votre nouveau code de sécurité, PIN2 et vérifiez-le.

# Etat de la mémoire de la mémoire

Vous pouvez vérifier la quantité d'espace disponible ainsi que l'utilisation de la mémoire interne et de la mémoire multimédia. Vous pouvez accéder à tous les menus correspondants.

# Kéglages  $\frac{1}{21}$

# Effacer paramètres Menu 9.9

Vous pouvez initialiser tous les paramètres d'usine par défaut. Pour activer cette fonction, le code de sécurité est nécessaire.

- ] Restaurer paramètres par défaut: permet de restaurer les paramètres par défaut.
- ] Vider mémoire interne: permet de formater la mémoire multimédia et de créer un répertoire par défaut.

# Accessoires

Il existe divers accessoires pour votre téléphone portable. Vous pouvez choisir parmi ces options selon vos propres habitudes de communication.

## Chargeur de batterie

Ce chargeur vous accompagne lors de vos deplacements, et vous permet de charger la batterie loin de votre maison ou de votre bureau.

## Batterie standard

### CD/Kit pour données

Vous pouvez connecter votre téléphone au PC pour échanger les données.

## Kit piéton

### Casque stéréo

Commande: bouton réponse, fin, contrôle lecteur audio, volume, pause et micro. Après avoir connecté le casque et la commande, branc $\equiv$  commande à la prise casque située sur le côté gauche du téléphone.

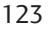

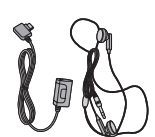

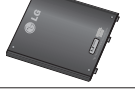

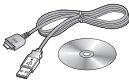

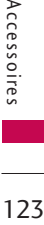

# Accessoires

### Remarque

- ] Utilisez toujours d'authentiques accessoires LG.
- ] Le non-respect de cette recommandation risque d'entraîner l'annulation de votre garantie.
- ] Les accessoires peuvent différer selon les pays. Contactez votre fournisseur pour vous procurer des accessoires supplémentaires.

# Données techniques

# Généralités

Code de produit : KG810 Système : GSM 900 / DCS 1800 / PCS 1900

# Températures de fonctionnement

Max $\cdot +55^{\circ}$ C

Min : -10°C

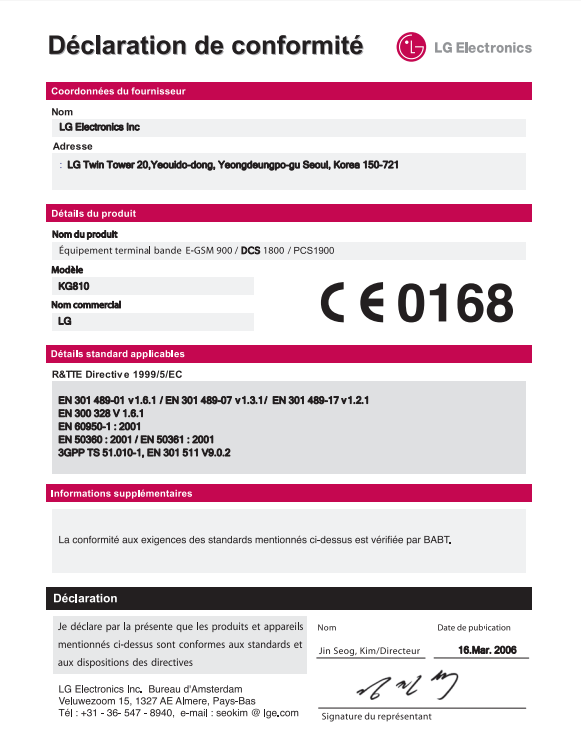